# IIAS/Db2 Warehouse SQLチューニングガイド

2018年10月12日版 日本アイ・ビー・エム株式会社

注意事項

本資料掲載事項は、ある特定の環境・使用状況においての正確性がIBMによって確認されていますが、すべての環境にお いて同様の結果が得られる保証はありません。これらの製品を本番環境に適用する際には、事前に検証確認を実施いただ くようにお願いします。 注一意書工具<br>本資料掲載事項は、ある特定の環境・使用状況においての正確性がIBMによって確認されていますが、すべての環境において同様の結果が得られる保証はありません。これらの製品を本番環境に適用する際には、事前に検証確認を実施いただ<br>くようにお願いします。<br>くようにお願いします。<br>下記最新マニュアルを確認の上、作業を実施してください。<br>IBM Db2 Warehouse Knowledge Center (日本語版) ※ IBM Int

下記最新マニュアルを確認の上、作業を実施してください。

<del>下記最新マニュアルを確認の上、作業を実施してください。</del><br>TBM Db2 Warehouse Knowledge Center (日本語版) ※ IBM Integrated Analytics System 含む<br>IBM Db2 Warehouse Knowledge Center (日本語版) ※ IBM Integrated Analytics System 含む<br>IBM Db2 Warehouse Knowledge Cen IBM Db2 Warehouse Knowledge Center (日本語版) ※ IBM Integrated Analytics System 含む https://www.ibm.com/support/knowledgecenter/ja/SS6NHC/com.ibm.swg.im.dashdb.kc.doc/welcome.html

IBM Db2 Warehouse Knowledge Center (英語版) ※ IBM Integrated Analytics System 含む https://www.ibm.com/support/knowledgecenter/ja/SS6NHC/com.ibm.swg.im.dashdb.kc.doc/welcome.html

IBM Analytics Technical Sales 榎本康孝(Emoto Yasutaka ) 連絡先: e33119@jp.ibm.com

# 目次

### ・概要

- − IIASの概要
- − Db2 Warehouseの概要
- − BLU MPPの特徴
	- -カラム・オーガナイズ表
	- -並列データベース・パーティション構成
- − 一般的なパフォーマンス・チューニング手法 (様々なチューニング手法における当ガイドの対象範囲)

# • パフォーマンス・チューニング手法

− SQLチューニング対象の特定とアクセスプランの確認方法 − アクセスパスのチューニング

### IBM Integrated Analytics System(IIAS) "データウェアハウスのその先へ、機械学習を加速する統合データ分析プラットフォーム"

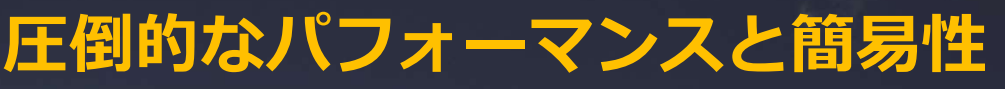

**TRM** 

性能のあくなき追求と革新的な進化によって新たに生まれ変わった次世代アプライアンス 既存DWHアプライアンスとの比較で5倍の分析クエリ応答性能、4TB/時のロード処理性能※1 大量データに対する高速な分析処理に加えて、多数のユーザーからの同時分析処理要求にも対応

### 最先端の機械学習をこの1台で簡単に

DWHにデータサイエンスを加速する分析ソフトウェアData Science ExperienceとSparkを統合 チームコラボレーション機能、IBM Watson Machine Learningによる分析の自動化、API連携 機械学習の常識を変える圧倒的な処理スピードを提供

### クラウド連携で広がる無限の可能性

クラウド連携機能により、外部データやオープンデータを活用しながら、素早く必要なデータマー トを提供でき、ユーザーへ迅速に分析データを開放。オンプレミスはもちろん、IBM Cloud、AWS、 Oracle Cloud等、各社クラウドのDBと連携可能

**IBM Corporation**<br>※1 顧客データを使用したPoCによるクエリ処理時間比較結果より

### IBM Integrated Analytics System 6つの優位性ポイント+PDAからの移行容易性

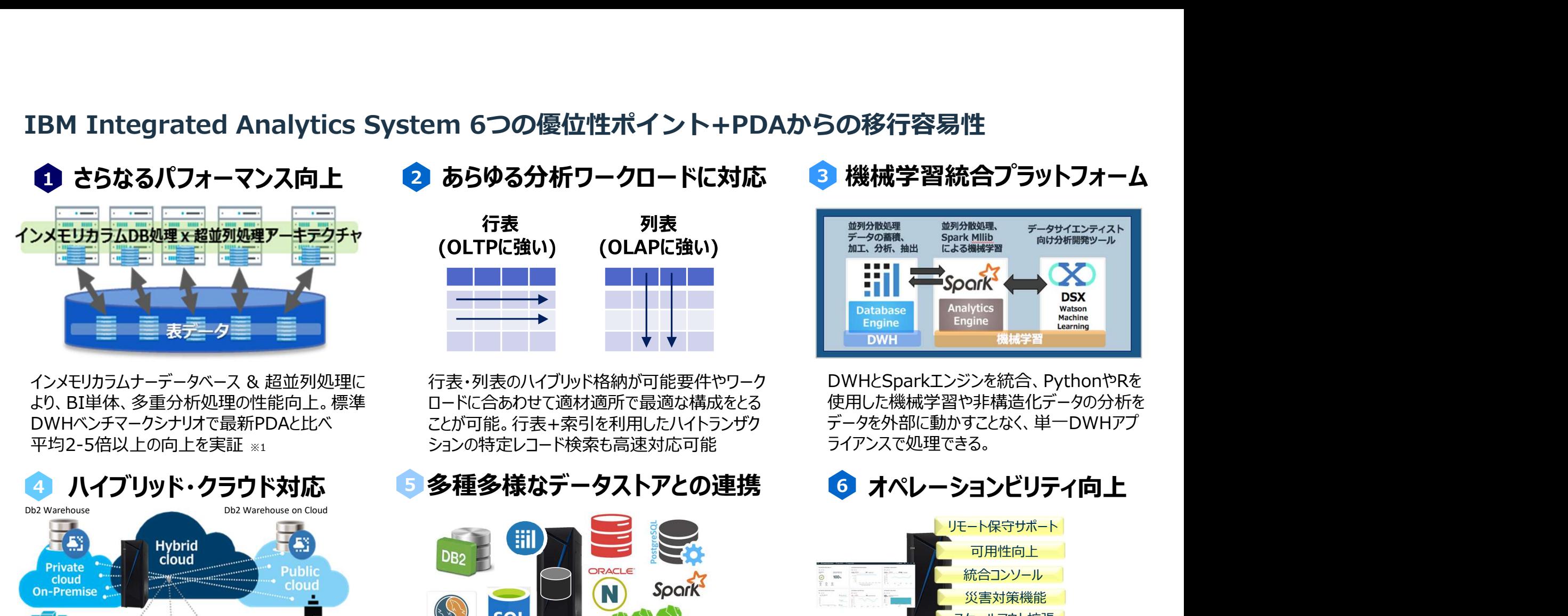

DWHベンチマークシナリオで最新PDAと比べ

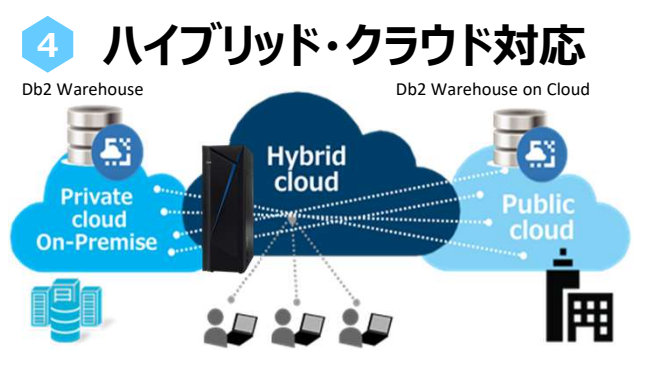

クラウド トのDb2 Warehouse on Cloudと共通 様々なデータストア上の表をIIAS上で仮想統 SQLエンジンとなり、アプライアンス、クラウド間でアプ リケーション修正なく、クラウドの活用、移行が可能

### ● さらなるパフォーマンス向上 2 あらゆる分析ワークロードに対応 3 機械学習統合プラットフォーム

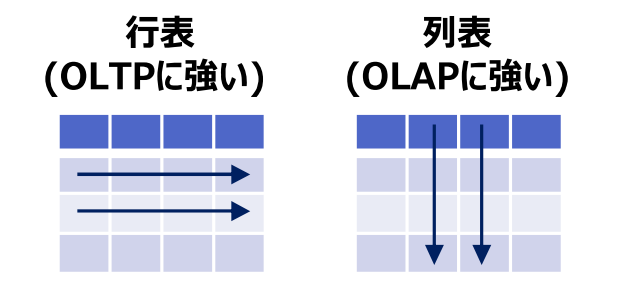

より、BI単体、多重分析処理の性能向上。標準 ロードに合あわせて適材適所で最適な構成をとる 平均2-5倍以上の向上を実証 ※1 ションの特定レコード検索も高速対応可能 ライアンスで処理できる。 行表・列表のハイブリッド格納が可能要件やワーク ことが可能。行表+索引を利用したハイトランザク

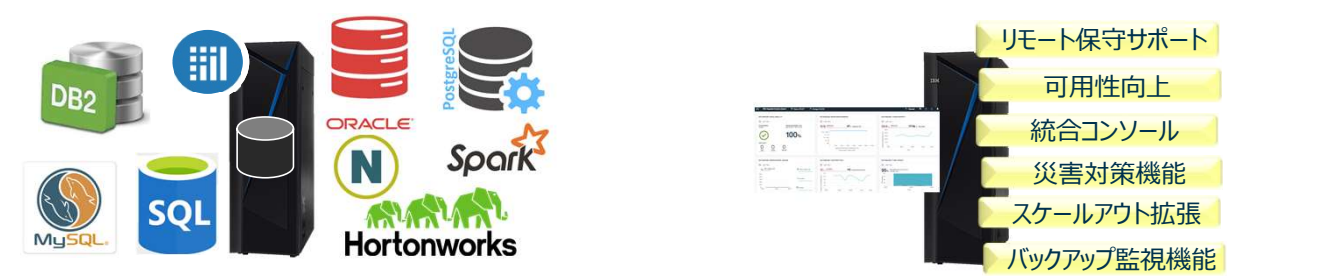

様々なデータストア上の表をIIAS上で仮想統 IBM最新ハードウェアテクノロジー統合による 合可能。異種RDBに対してフェデレーション機能 を利用したデータ連携ができ、GUI設定可能。

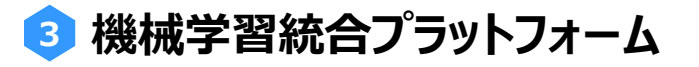

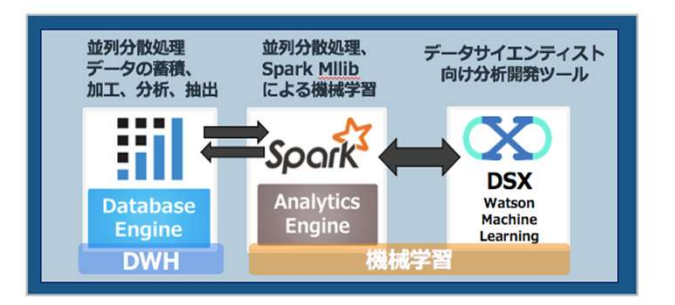

DWHとSparkエンジンを統合、PythonやRを 使用した機械学習や非構造化データの分析を データを外部に動かすことなく、単一DWHアプ ライアンスで処理できる。

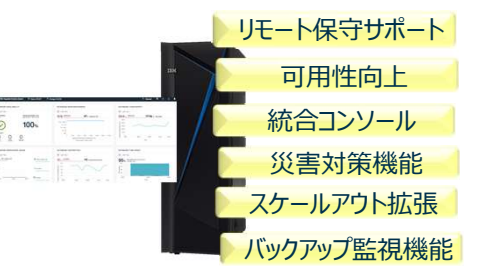

システム可用性、運用管理性向上 拡張性、災対機能、保守性の機能拡張

### IBM Integrated Analytics System 物理ハードウェア構成(例:M4002-010)

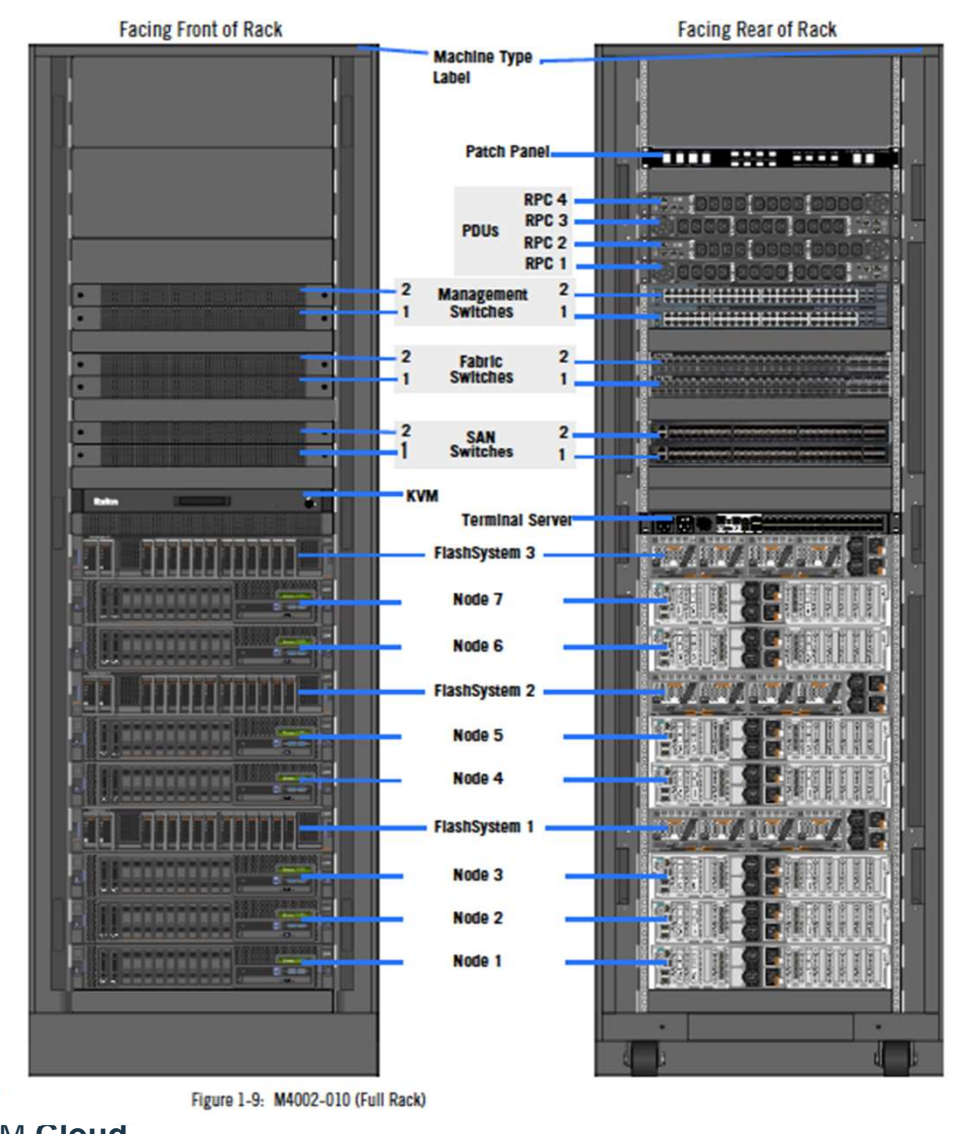

- コンピュートノード(003x3台,006x5台,010x7台) IBM Power System S822L サーバ **ウェア構成(例:M4002-010)**<br>コンピュートノード(003x3台,006x5台,010x7台)<br>IBM Power System S822L サーバ<br>24コア 512GB RAM 1.2TB SAS HDD x 2(RAID1)<br>10Gbps NW x 4, 1Gbps NW x 4/台<br>ストレージノード(003x1台, 006x2台, 010 x3台)<br>FlashSystem 900 ストレージ 10Gbps NW  $\times$  4, 1Gbps NW  $\times$  4/台 **- ドウェア構成(例:M4002-010)**<br>• コンピュートノード(003x3台,006x5台,010x7台)<br>IBM Power System S822L サーバ<br><sup>24コア 512GB RAM 1.2TB SAS HDD x 2(RAID1)<br>10Gbps NW x 4, 1Gbps NW x 4/台<br>• ストレージノード(003x1台, 006x2台, 010 x3台)<br>FlashSystem 900 ストレージ<br>8.5TB </sup> **リエア楠成(例:M4002-010)**<br>コンピュートノード(003x3台,006x5台,010x7台)<br>IBM Power System S822L サーバ<br>24コア 512GB RAM 1.2TB SAS HDD × 2(RAID1)<br>10Gbps NW x 4, 1Gbps NW x 4/台<br>ストレージノード(003x1台, 006x2台, 010 x3台)<br>FlashSystem 900 ストレージ<br>8.5TB FlashMod コンピュートノード(003x3台,006x5台,010x7台)<br>IBM Power System S822L サーバ<br>24コア 512GB RAM 1.2TB SAS HDD x 2(RAID1)<br>10Gbps NW x 4, 1Gbps NW x 4/台<br>ストレージノード(003x1台, 006x2台, 010 x3台)<br>FlashSystem 900 ストレージ<br>8.5TB FlashModule x 12 枚/台<br>BM SAN64 • コンピュートノード(003x3台,006x5台,010x7台)<br>IBM Power System S822L サーバ<br><sup>24コア 512GB RAM 1.2TB SAS HDD x 2(RAID1)<br>10Gbps NW x 4, 1Gbps NW x 4/台<br>• ストレージノード(003x1台, 006x2台, 010 x3台)<br>FlashSystem 900 ストレージ<br>8.5TB FlashModule x 12 枚/台<br>• I</sup> コンコエコリンコ(cooks Elyooks Elyooks Elyooks<br>IBM Power System S822L サーバ<br>24コア 512GB RAM 1.2TB SAS HDD x 2(RAID1)<br>10Gbps NW x 4, 1Gbps NW x 4/台<br>• ストレージノード(003x1台, 006x2台, 010 x3台)<br>FlashSystem 900 ストレージ<br>8.5TB FlashModule x 12 枚/台
- 1DFT FOWEL System So22L シント<br>
24コア 512GB RAM 1.2TB SAS HDD x 2(RAID1)<br>
10Gbps NW x 4, 1Gbps NW x 4/台<br>
 ストレージノード(003x1台, 006x2台, 010 x3台)<br>
FlashSystem 900 ストレージ<br>
8.5TB FlashModule x 12 枚/台<br>
 IBM SAN64B 32/16Gb SAN スイッチ
- 
- 
- 

# IBM Integrated Analytics System M4002ラインナップ IIAS 新モデルラインナップ情報 (2018年3月末GA 6月出荷モデル)<br>IBM Integrated Analytics System M40

- ・マルチラックモデルリリース (2, 4 ラックモデル)
- ・全モデルフラッシュユーザーデータ領域 約1.7倍向上
- ・Growth on Demand モデル (M4002-003 1/3の50%からスタート10%ずつ拡張可能)
- ・その他モデルは2018年10-12月リリース予定

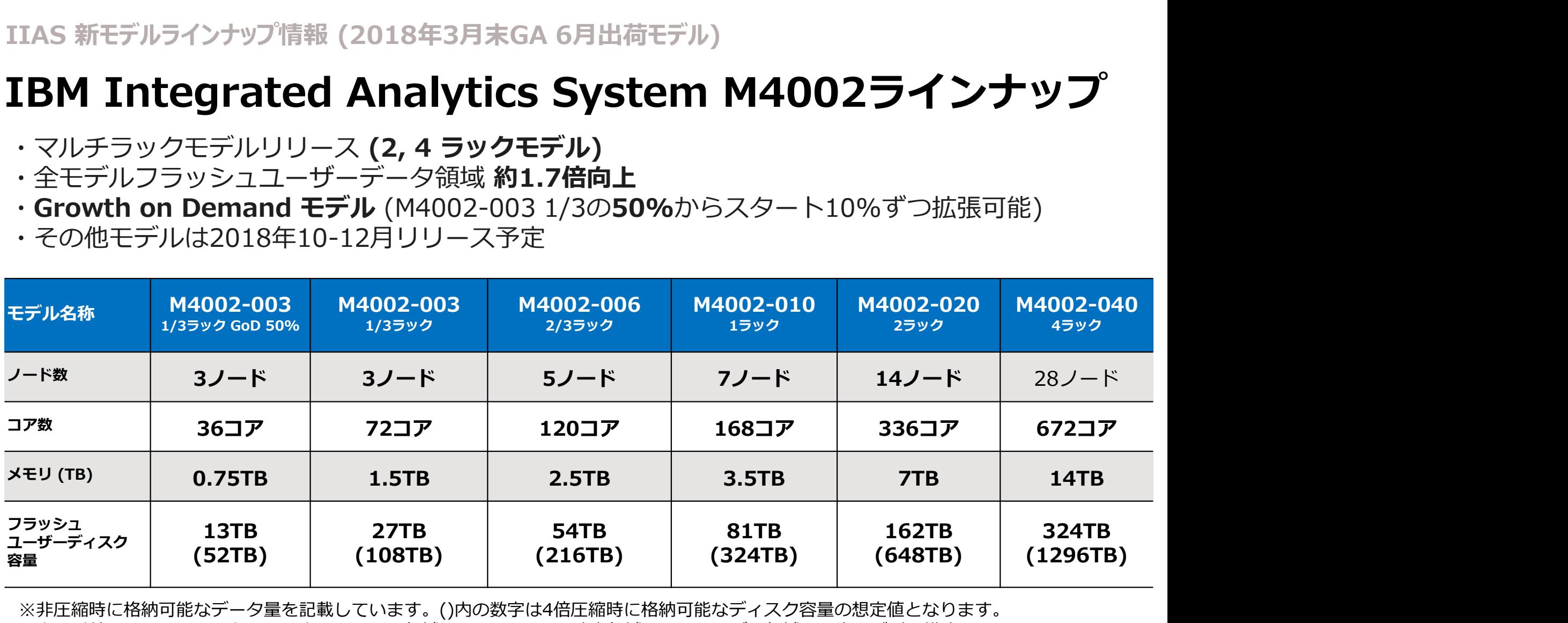

※非圧縮時に格納可能なデータ量を記載しています。()内の数字は4倍圧縮時に格納可能なディスク容量の想定値となります。 上記以外にフラッシュストレージ上にはワーク領域として10TB、一時表領域としてユーザー領域と同容量が別に構成されています。

### Db2 Warehouseアーキテクチャ概要

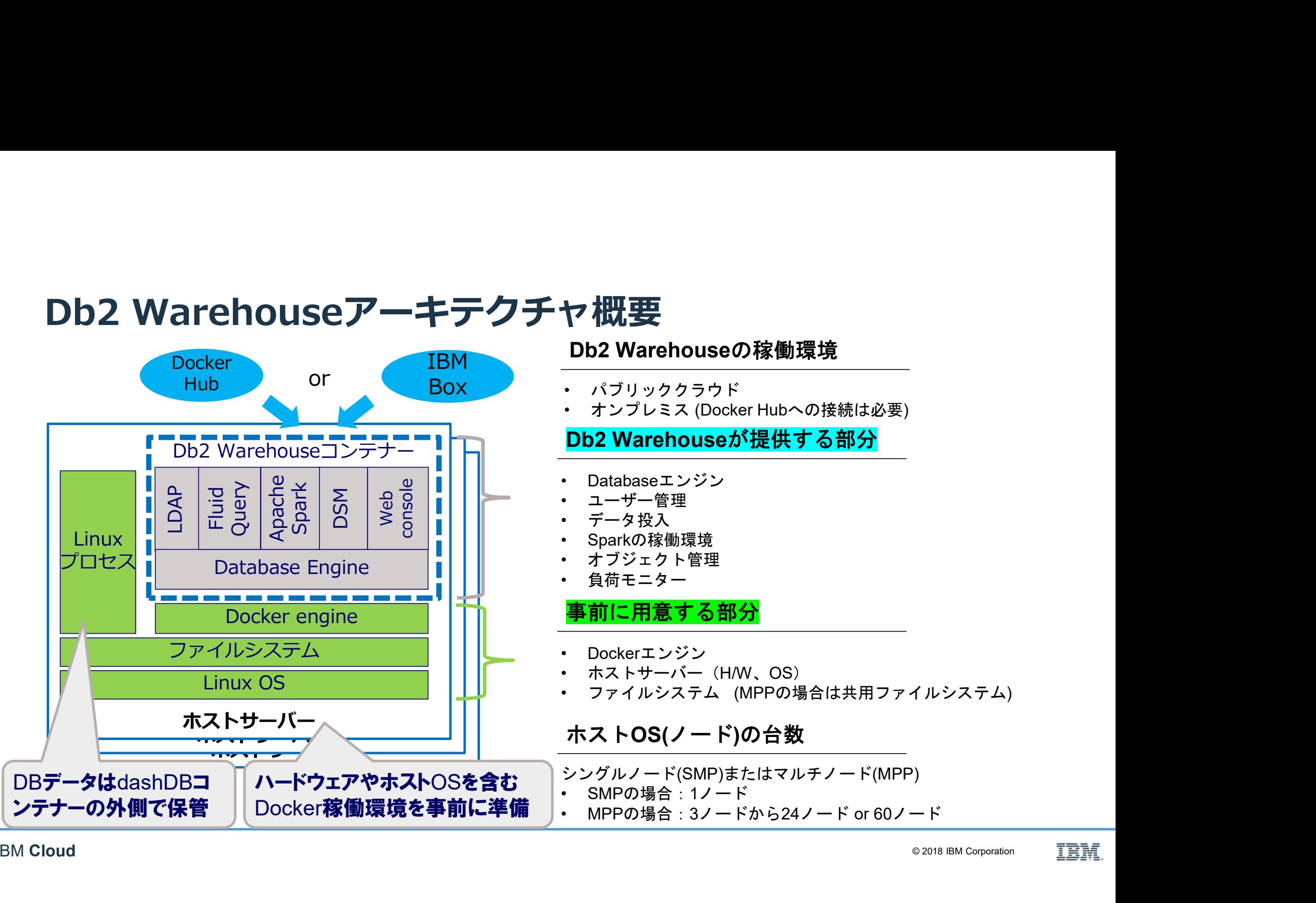

- 
- ・ パブリッククラウド<br>・ オンプレミス (Docker Hubへの接続は必要)

### Db2 Warehouseが提供する部分

- 
- 
- 

### 事前に用意する部分

- 
- 
- 

- シングルノード(SMP)またはマルチノード(MPP)
- 
- MPPの場合:  $3J K$ から24ノード or 60ノード

# BLU MPPの特徴 - カラム・オーガナイズ表<br>R用RDBMSでの行ストア (行オーガナイズ表)<br>D 商品名 価格 サイズ <sup>発売日</sup> - リブロックにすべての列のデータを格納<br><sub>001 商品B 1000 L 2017-01-20<br><sub>002 商品B 2000</sub> <sub>XS</sub> 2015-07-07<br>- 202 <sub>商品B</sub> 2000 L 2017-07-07</sub>

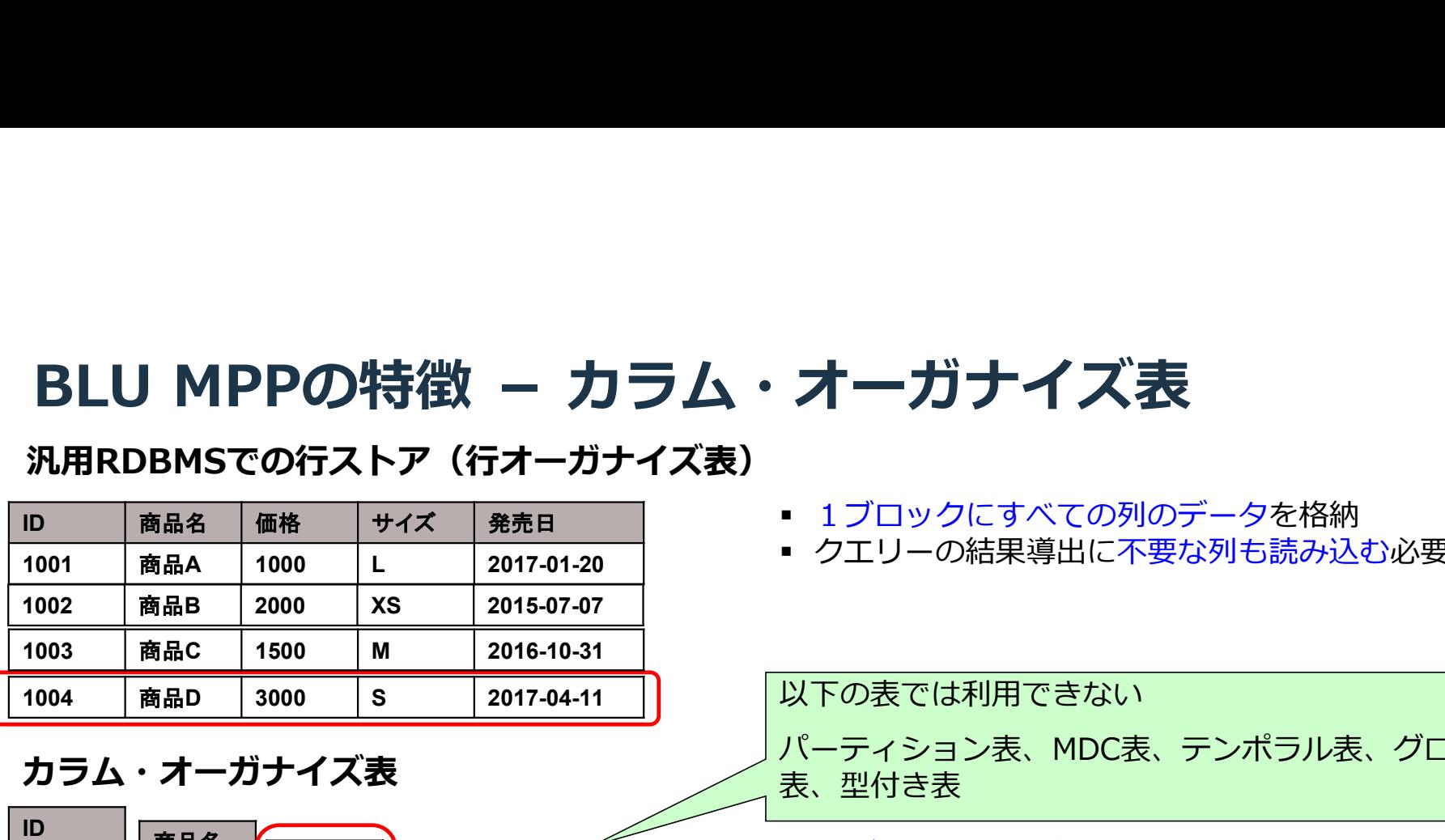

### カラム・オーガナイズ表

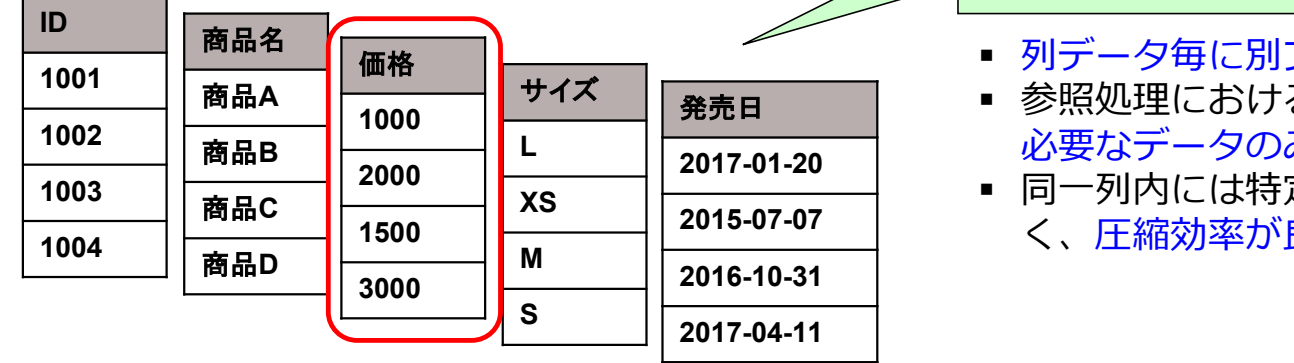

### ■ 1ブロックにすべての列のデータを格納

■ クエリーの結果導出に不要な列も読み込む必要がある。

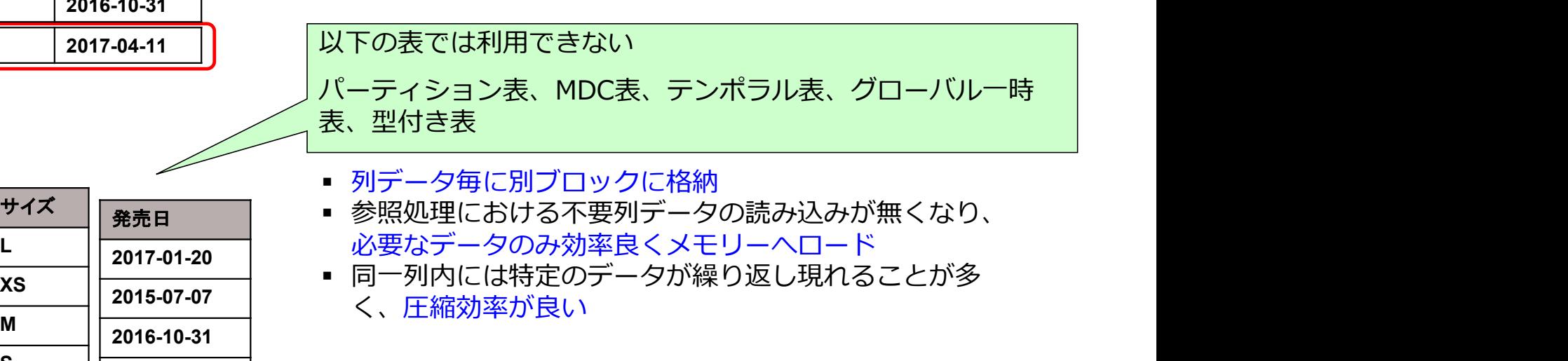

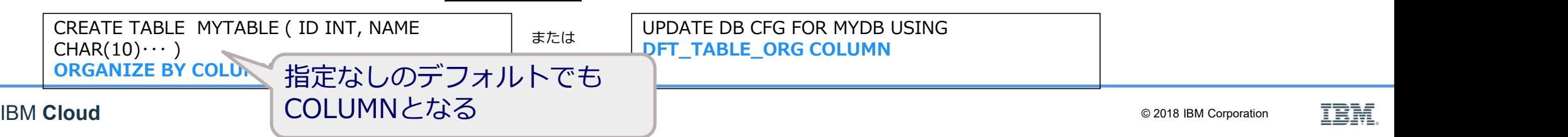

### Db2 MPP環境はn個のDB partitionで構成され、それぞれのDB partitionが1/nのデータを分散して 保持する

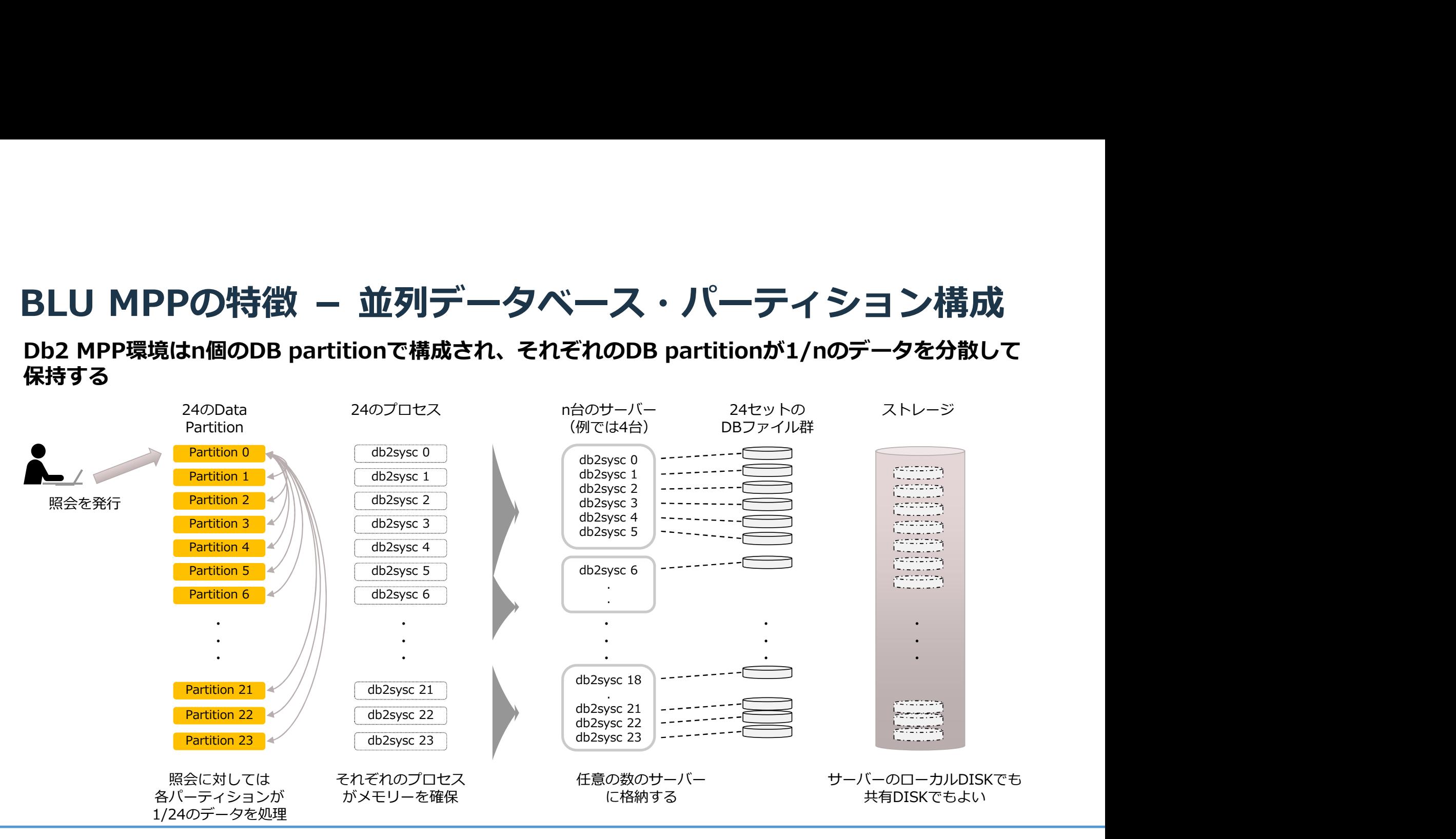

## 一般的なパフォーマンス・チューニング手法

- クライアント・アプリケーションの問題 − サーバーサイドのモニターでは何も見つからないこともある − クライアント・サイドに問題があるケース
- 表の論理設計 − 適切な分散キーの設定
- 表のメンテナンス − 統計情報の更新、圧縮辞書再作成

• SQLチューニング/アプリケーション変更 − SQLの修正 当ガイドの対象範囲

− 最適化クラスの変更

各対応策の工数と業務への影響範囲の検討が必要

- 作業は簡単か?
- 作業にはDB2の停止が必要か?
- 影響がおよぶ期間はどれくらいか?
- オプション・チューニング - 構成パラメーター・チューニング<br>- 構成パラメーター・チューニング 表の論理設計<br>- 適切な分散キーの設定<br>- 海がなりもキーの設定<br>- 表のメンテナンス<br>- 統計情報の更新、圧縮辞書再作成<br>SQLチューニング/アプリケーション変更<br>- SQLの修正<br>- 国連化クラスの変更<br>- 国連化クラスの変更<br>- エリンダリー・インデックスの追加 (デザイン・アドバイザーを参考)<br>- MQT(マテリアライズド・ビュー)の利用<br>- MQT(マテリアライズド・ビュー)の利用<br>- MQT(マテリアライズド・ビュー)の利 − MQT(マテリアライズド・ビュー)の利用

# <u> パフォーマンス・チューニンク手法</u> -SQLチューニング対象の特定とアクセスプランの確認方法

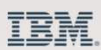

# SQLチューニング対象の特定とアクセスプランの確認方法

### 目次

- SQLチューニング対象の特定<br>- トラング対象の特定
	- − dsmtopを利用したリアルタイム・クエリーモニタリング
	- − Webコンソールを使用したクエリーモニタリング
- アクセスプランの取得
	- − db2exfmtの使用
- アクセスプランの確認方法<br>- 出力される情報の概要
	- − 出力される情報の概要
	- − SQL Rewriteについて(Optimized Statement)<br>− ツリー(Access Plan)の見方
	-
	- − プラン詳細(Plan Details)の見方<br>- プラン詳細(Plan Details)の見方
	- − 使用オブジェクト(Objects Used in Access Plan)の見方
	- − 選択されるJoin方法と特徴について
	- − 実行時の統計情報取得(セクションactuals)
- 
- 参考 − Visual Explainによる確認
	- − db2explnによる確認

# SQLチューニング対象の特定

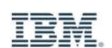

# dsmtopを利用したリアルタイム・クエリーモニタリング **smtopを利用したリアルタイム・クエリーモニタリング**<br>dsmtopとは?<br>- テキスト・ベースで対話形式のGUIモニタリング<br>- MON\_GET 表関数の情報を元に出力<br>- 常に最新情報を表示 (リアルタイム・ビュー・モニタリング)<br>- CSVファイルへの出力も可能<br>- Export 現在モニターしている情報を出力<br>- Frace 画面更新の refresh rate (sec) 毎に追加で情報出力<br>- Trace 画面更新の r

- dsmtopとは?
	- テキスト・ベースで対話形式のGUIモニタリング
	-
	- MON\_GET 表関数の情報を元に出力<br>- 常に最新情報を表示(リアルタイム・ビュー・モニタリング)
	- CSVファイルへの出力も可能
		-
		- Export 現在モニターしている情報を出力<br>Trace 画面更新の refresh rate (sec) 毎に追加で情報出力

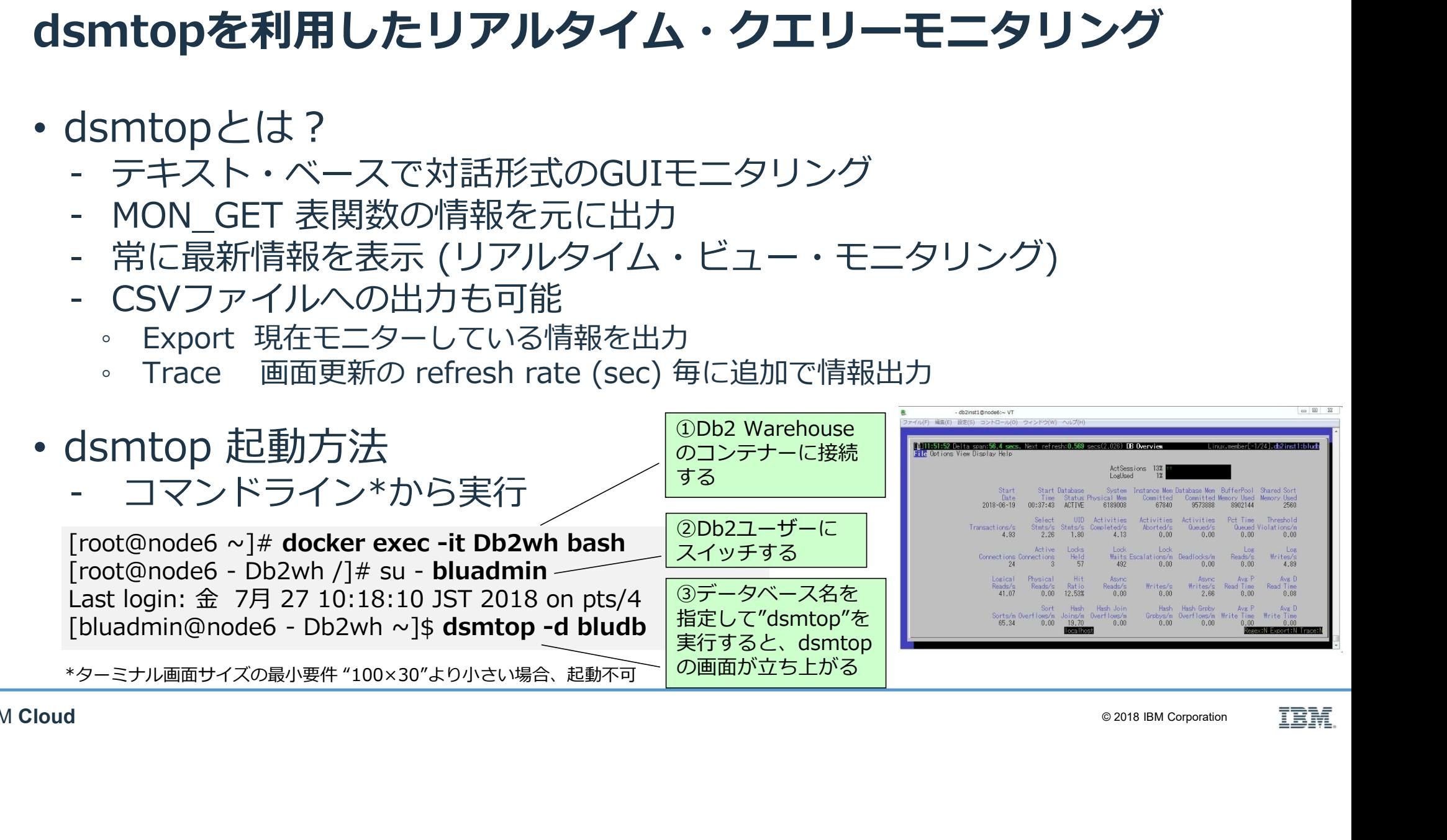

# dsmtopを利用したリアルタイムクエリーモニタリング

- 
- Overview画面からSQLモニターの起動方法<br>- "View" → "Statements [s]" → "Executed SQL (pkg cache) [D]"

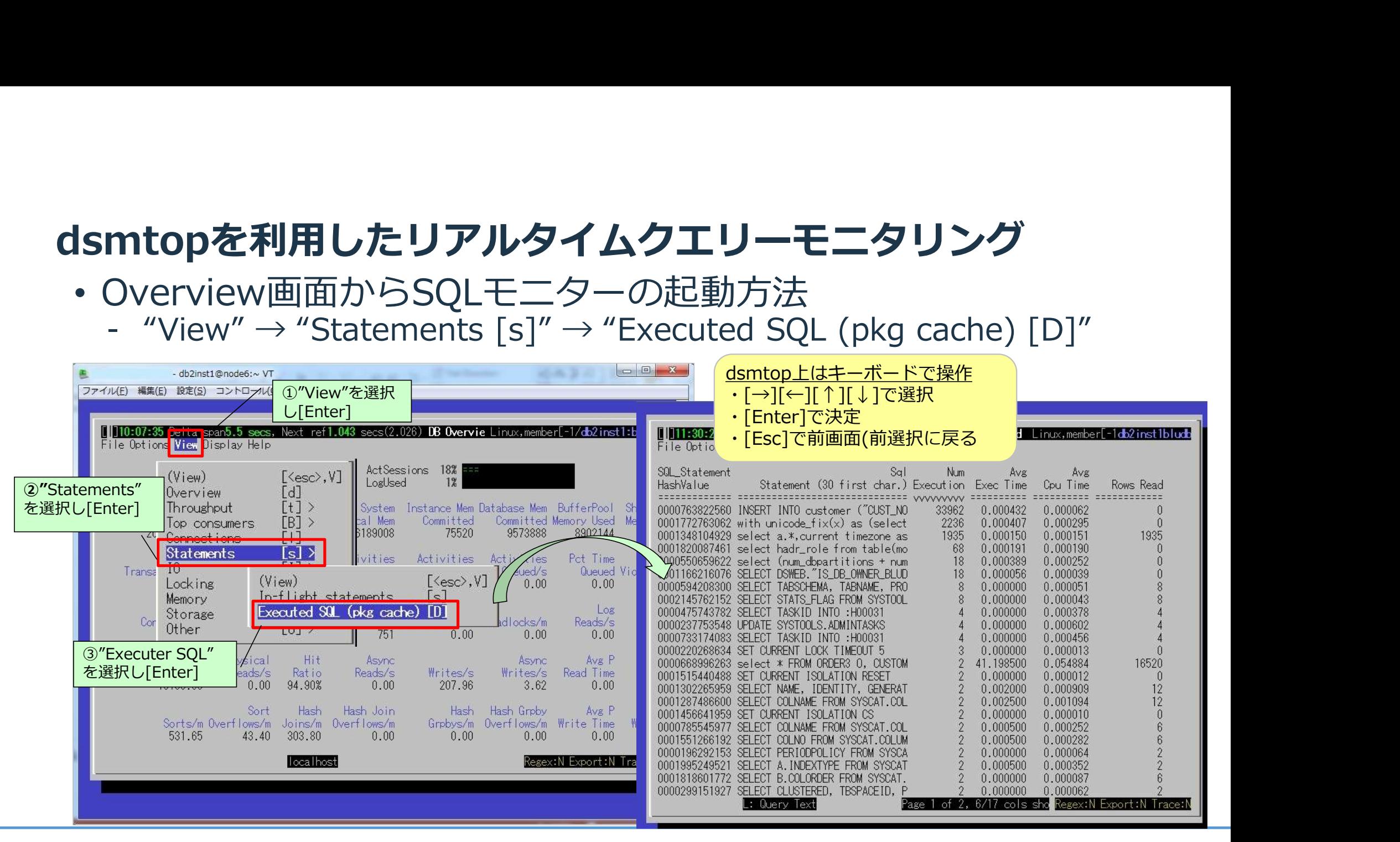

- dsmtop 使用例 : SQLステートメントのソート<br>・ 小文字"z"を入力すると、ソート設定画面が出て、降順で並び替えたい項目の列番号を指定できる<br>(昇順の場合は、大文字"Z"を指定する)<br>・ 実行時間(Exec Time)でソートする場合、デフォルトの画面では3列目のため、"3"を指定する • 小文字"z"を入力すると、ソート設定画面が出て、降順で並び替えたい項目の列番号を指定できる (昇順の場合は、大文字"Z"を指定する)
- 実行時間(Exec Time)でソートする場合、デフォルトの画面では3列目のため、"3"を指定する

![](_page_16_Figure_3.jpeg)

- 大文字"L"を入力し、対象SQLのHashValueを指定すると、ステートメントを確認できる
- "x"を入力するとSQLのExplainがviモードで表示される

![](_page_17_Picture_3.jpeg)

# Webコンソールを使用したクエリーモニタリング

• パッケージ・キャッシュ上にあるSQLの確認<br>Webコンソール左端メニュー "MONITER" → "Workloads" → "Package Cache" をクリック

![](_page_18_Picture_130.jpeg)

• 実行中および実行されたSQLの一覧

Webコンソール左端メニュー "MONITER" → "Workloads" → "Query Execution" をクリッ

![](_page_19_Picture_114.jpeg)

![](_page_19_Picture_6.jpeg)

### • チューニング対象SQLの確認

![](_page_20_Picture_97.jpeg)

![](_page_20_Picture_5.jpeg)

# アクセスプランの取得

![](_page_21_Picture_3.jpeg)

# db2exfmtの使用

- 
- db2exfmt <sup>−</sup> EXPLAIN表の内容をフォーマット出力するユーティリティー

### db2exfmt実行手順

〈PLAIN表の内容をフォーマット出力するユーティリティー<br>exfmt実行手順<br>EXPLAINモードを有効にする<br>ET CURRENT EXPLAIN MODE EXPLAIN<br>アクセスプランを取得したいSQLを実行<br>SQLは実際に実行されず、アクセスプランを含むEXPLAIN情報がEXPLAINま<br>SCQLは実際に実行されず、アクセスプランを含むEXPLAIN情報がEXPLAINま<br>EXPLAINモードを元に戻す<br>TOURRENT E exfmt実行手順<br>EXPLAINモードを有効にする<br>ET CURRENT EXPLAIN MODE EXPLAIN<br>アクセスプランを取得したいSQLを実行<br>PSQLは実際に実行されず、アクセスプランを含むEX<br>EXPLAINモードを元に戻す<br>ET CURRENT EXPLAIN MODE NO<br>db2exfmtコマンドを実行し、必要なEXPLAIN情報を<br>iV)<br>Mb2 SET CURRENT EXPLAIN MODE EXPLAIN exfmt実行手順<br>EXPLAINモードを有効にする<br>ET CURRENT EXPLAIN MODE EXPLAIN<br>アクセスプランを取得したいSQLを実行<br>SQLは実際に実行されず、アクセスプランを含むEXPLAIN情報がEXPLAIN』<br>EXPLAINモードを元に戻す<br>EXPLAINモードを元に戻す<br>ET CURRENT EXPLAIN MODE NO<br>db2exfmtコマンドを実行し、必要なEXPLAIN情報を取り出す<br>i)<br>db EXPLAINモードを有効にする<br>ET CURRENT EXPLAIN MODE EXPLAIN<br>アクセスプランを取得したいSQLを実行<br>SQLは実際に実行されず、アクセスプランを含むEXPLAIN情報がEXPI<br>EXPLAINモードを元に戻す<br>ET CURRENT EXPLAIN MODE NO<br>db2exfmtコマンドを実行し、必要なEXPLAIN情報を取り出す<br>i))<br>db2 -ET CURRENT EXPLAIN MODE EX 1. EXPLAINモードを有効にする SET CURRENT EXPLAIN MODE EXPLAIN 2. アクセスプランを取得したいSQLを実行 →SQLは実際に実行されず、アクセスプランを含むEXPLAIN情報がEXPLAIN表に格納される 3. EXPLAINモードを元に戻す SFT CURRENT EXPLAIN MODE NO 4. db2exfmtコマンドを実行し、必要なEXPLAIN情報を取り出す 例)

データベース名 EXPLAIN表内の 山カファイル名<br>データベース名 <sub>具新のEXPLAIN</sub> 出力ファイル名 を指定 を出力する指定 最新のEXPLAIN 出力ファイル名 を指定

# アクセスパスの確認方法

![](_page_23_Picture_3.jpeg)

## Explain機能による提供される情報

Explain機能による提供される情報<br>① Explainの実行環境に関する情報<br>--DB2バージョン、データベース名、Explain取得時刻 etc.<br>② 実行したSQLに関する情報<br>② 実行したSQLに関する情報<br>-動的か静的か、最適化レベル、クエリー番号, 処理内容 etc.<br>③ ユーザーが実際に実行したSQL **lain機能による提供される情報<br>xplainの実行環境に関する情報<br>-DB2バージョン、データベース名、Explain取得時刻 etc.<br>-DB2バージョン、データベース名、Explain取得時刻 etc.<br>-動的か静的か、最適化レベル、クエリー番号, 処理内容 etc.<br>-ザーが実際に実行したSQL<br>-プティマイザーが書き換えたSQL** ② 実行したSQLに関する情報 -動的か静的か、最適化レベル、クエリー番号, 処理内容 etc. ③ ユーザーが実際に実行したSQL<br>④ オプティマイザーが書き換えたSQL **Explain機能による提供される情報**<br>① Explainの実行環境に関する情報<br>--DB2バージョン、データベース名、Explain取得時3<br>② 実行したSQLに関する情報<br>--動的か静的か、最適化レベル、クエリー番号,処理<br>--動的か静的か、最適化レベル、クエリー番号,処理<br>③ ユーザーが実際に実行したSQL<br>④ オプティマイザーが書き換えたSQL<br>⑥ アクセスプラン<br>© Explain取得時の追加情報 (ワーニンングなど)<br>② ⑤ アクセスプラン ⑥ オペレーター処理の演算子の説明<br>⑦ Explain取得時の追加情報 (ワーニンングなど) ① Explainの実行環境に関する情報<br>-DB2バージョン、データベース名、Explain取得時刻 etc.<br>② 実行したSQLに関する情報<br>-動的か静的か、最適化レベル、クエリー番号, 処理内容 etc<br>-動的か静的か、最適化レベル、クエリー番号, 処理内容 etc<br>③ ユーザーが実際に実行したSQL<br>④ アクセスプラン<br>⑥ アクセスプラン<br>© ビxplain取得時の追加情報 (ワーニンングなど)<br>② アクセスプランで参照しているD ⑧ プラン詳細(各オペレーター処理の詳細情報) ② 実行したSQLに関する情報<br>- 動的か静的か、最適化レベル、クエリー番号, 処理内容 etc.<br>- つかが手際に実行したSQL<br>④ オプティマイザーが書き換えたSQL<br>④ アクセスプラン<br>© アクセスプラン<br>⑦ Explain取得時の追加情報 (ワーニンングなど)<br>② アクセスプランで参照しているDBのオブジェクト情報<br>② プラン詳細(各オペレーター処理の詳細情報)<br>② アクセスプランで参照しているDBのオブジェクト情報

![](_page_25_Figure_0.jpeg)

![](_page_25_Picture_3.jpeg)

![](_page_26_Figure_1.jpeg)

![](_page_26_Picture_4.jpeg)

![](_page_27_Figure_1.jpeg)

![](_page_27_Picture_4.jpeg)

![](_page_28_Picture_0.jpeg)

![](_page_28_Picture_240.jpeg)

# Explainを実行した環境やSQLに関する情報

ロックの情報

### • 実行時のメモリやロックの状況、実行SQLの特徴を確認する DB2 Universal Database Version 11.1, 5622-044 (c) Copyright IBM Corp. 1991, 2017<br>Licensed Material - Program Property of IBM **Explain を実行した環境やSQLに関す**<br>
E行時のメモリやロックの状況、実行SQL<br>
DB2 Universal Database Version 11.1, 5622-044 (c) Copyright IBM Corp.<br>
DB2 Universal Database Version 11.1, 5622-044 (c) Copyright IBM Corp.<br>
Usersed Material - Program Pro IBM DATABASE 2 Explain Table Format Tool \*\*\*\*\*\*\*\*\*\*\*\*\*\*\*\*\*\*\*\* EXPLAIN INSTANCE \*\*\*\*\*\*\*\*\*\*\*\*\*\*\*\*\*\*\*\* DB2\_VERSION: 11.01.9 FORMATTED ON DB: BLUDB<br>SOURCE NAME: SOLC2027 SOURCE\_NAME: SOURCE\_SCHEMA: NULLID SOURCE\_VERSION: EXPLAIN\_TIME: 2018-07-11-17.12.34.350775 EXPLAIN\_REQUESTER: BLUADMIN Database Context: ---------------<br>: Parallelism Parallelism: Intra-Partition & Inter-Partition Parallelism<br>CPU Speed: 1.180861e-07 CPU Speed: 1.180861e-07 
CPU Speed: 100

CPU Universal Database Version 11.1, 5622-044 (c) Copyright IBM Corp.<br>
2017<br>
Packaged Material - Program Property of IBM<br>
ATABASE 2 Explain Table Format Tool<br>
SCOMATABASE 2 Explain Table Format Tool<br>
IS<br>
RATABASE 2 Explain T Buffer Pool size: 275637<br>Sort Heap size: 103917  $DBX \pm 1J$ . Database Heap size: 7978<br>Lock List size: 4096 Lock List size: Package Context: --------------- SQL Type: Dynamic 最適化クラス Optimization Level: 5<br>Blocking: Block Block All Cursors Isolation Level: Cursor Stability ---------------- STATEMENT 1 SECTION 201 ---------------- QUERYNO: 7 QUERYTAG: CLP Statement Type: Select<br>Undatable: No Updatable: No<br>Deletable: No Deletable: Ouerv Degree: -1 分離レベル ことができる。(DFT QUERYOPT (DB構成パラメーター)で設定。デ フォルトは5 ※詳しくは当資料P.67 ご参照) (単位:ページ(4KB)) 最適化クラスとは? アクセスパスを決定する際に使用される要素のひとつ。設定値を高くす ると、DB2がアクセスパスを決定するまでに必要とする資源 (CPU) や 時間がより多くかかるが、実行内容に適した高度なアクセス手法をとる ことができる。(DFT\_QUERYOPT (DB構成パラメーター)で設定。デ フォルトは5 ※詳しくは当資料P.67 ご参照) 分離レベルとは?

ロックの情報 するレベル。ISOが定義する分離レベルには、Uncommitted Read、 トランザクションの中でどの程度厳密にデータの一貫性を保つかを決定 Cursor Stability、Read Stability、Repeatable Read の4つがある。 利用するロックのモードやロックを保持する期間を変更することで、そ れぞれの分離レベルを実現する。

 $\blacksquare$ IBM Cloud

Maximum Lock List: 15<br>Average Applications: 1

Locks Available: 19660

- Optimized Statement (オプティマイザーが書き換えたSQL)<br>• SQLはオプティマイザーによってRewriteしてから実行される • SQLはオプティマイザーによってRewriteしてから実行される
	- − 異なる書き方のSQLでも オプティマイザーによって同じSQLに 書き換えられて実行されることもある WHERE
	- − WITH句の中が先に実行されるわけではない

![](_page_30_Figure_4.jpeg)

# アクセスプランの基本的な読み方

### Access Plan: ----------- Total Cost:  $\left( \begin{array}{cc} 13.6986 \end{array} \right)$ **Ouery Degree:** Rows RETURN  $(1)$ Cost<br>I/O I/O ┃ ┃ オペレーター処理 コスト TBSCAN イク演算子 **TBSCAN**  $(2)$   $\leftarrow$  13.6986 13.6986 ┣━━ オペレーション番号 ┃ ┃ 確認する) 84 and the contract of the contract of the contract of the contract of the contract of the contract of the con TABLE: DBUSER1 EMPLOYEE2 Q1 マガフジェクト (timeron) 戻す行数 I/Oコスト $\frac{1}{84}$ 確認ポイント 下から上(左下から右上)に読む コストは下から上に加算(累積)されていく ✔どの処理でコストが高くなっているのか – ニュー – 1/4 合計コストに対する割合が高い処理がないか 後続の詳細情報を見るためにコストの高いオペ レーション番号を確認

![](_page_31_Figure_2.jpeg)

読み込んだ

合計コスト

2 (この番号でPlan Detailを

### 一般的なオペレーター処理の演算子

• TBSCAN:表スキャン − テーブルを直接読み取る • IXSCAN:インデックス・スキャン − 最初にインデックスにアクセスする • FETCH:フェッチ − 特定のレコードID (RID)を使って、表から列を取り出す • RIDSCN:リッドスキャン − 索引から取得されるレコードID(RID)のリストを走査する • SORT:ソート − 与えられたデータを昇順、降順に並べ替える − 重複をなくすためにも使用される • IXSCAN:インデックス・スキャン<br>• FETCH:フェッチ<br>• FETCH:フェッチ<br>• FETCH:フェッチ<br>• RIDSCN:リッドスキャン<br>• RIDSCN:リッドスキャン<br>• RIDSCN:リッドスキャン<br>• SORT:ソート<br>• 素引から取得されるレコ−ドID(RID)のリストを走査する<br>• SORT:ソート<br>• 手えられたデ−タを昇順、降順に並べ替える<br>• Tisse = 重複をなくすためにも使用される (\* \* • HSJOIN:ハッシュ・ジョイン • NLJOIN:ネステッド・ループ・ジョイン • MSJOIN:マージ・スキャン・ジョイン

![](_page_32_Picture_222.jpeg)

## Db2 Warehouse 特有の演算子

− ソートのために表キューを利用する

![](_page_33_Figure_1.jpeg)

![](_page_33_Figure_2.jpeg)

### プラン詳細(Plan Details)の見方 1/2 • TBSCAN(表スキャン) TBSCANに

![](_page_34_Figure_1.jpeg)

### プラン詳細(Plan Details)の見方 2/2 • HSJOIN(ハッシュ・ジョイン)

![](_page_35_Figure_1.jpeg)
# 使用オブジェクト(Objects Used in Access Plan)の見方

• Explainが参照しているDBのオブジェクト(表や索引)の情報

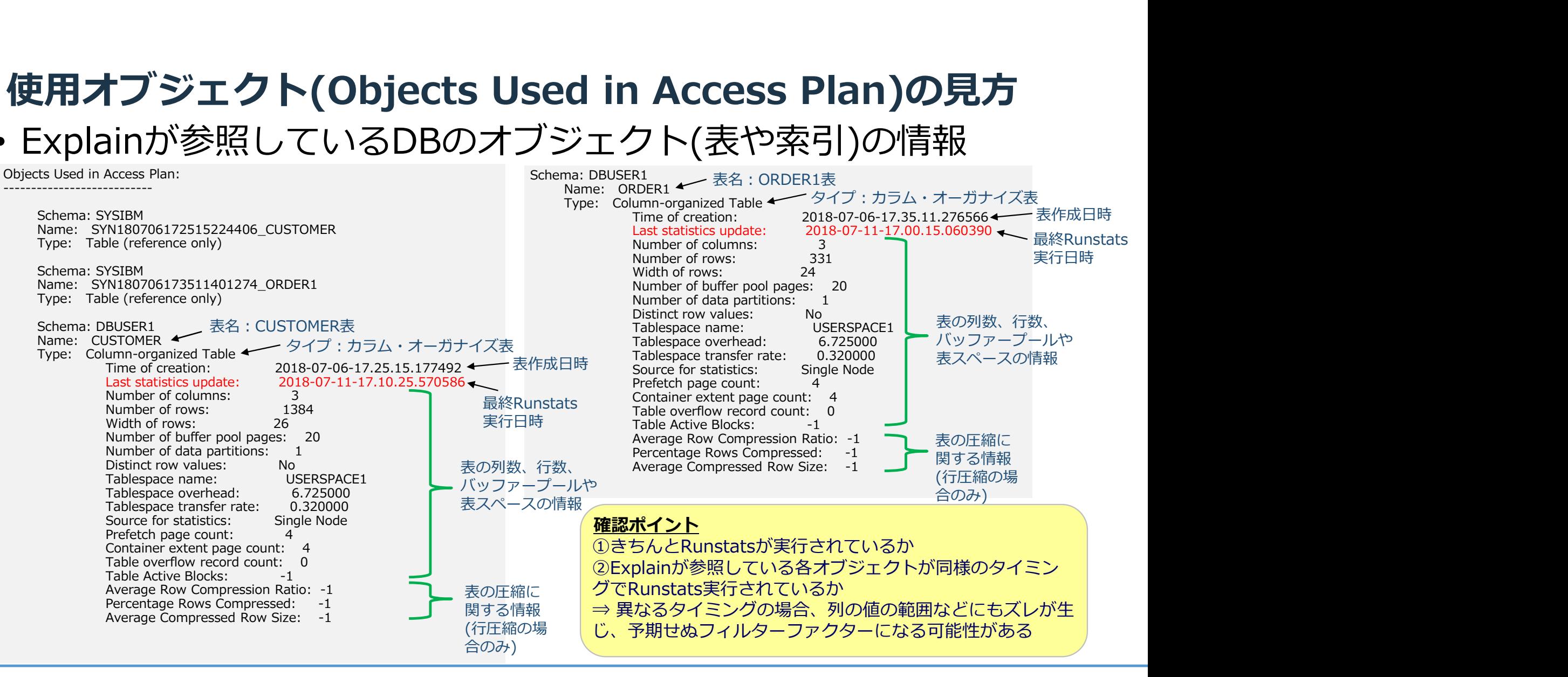

# MPP特有の結合処理

#### 分散キーが結合キーと一致している場合

#### □ コロケーテッド結合

- − DBパーティション内で結合処理が完結する
- − Joinのためのレコード移動が必要なく、DBパーティション間でのレコード送受信が発生しない

#### 分散キーとJoinキーが異なる場合

・DBパーティション内で結合処理を簡潔できないため、レコード移動が発生

- MPP特有の結合処理<br>
☆散キーが結合キーと一致している場合<br>
☆コロケーテッド結合<br>
 DBパーティション内で結合処理が完結する<br>
 Joinのためのレコード移動が必要なく、DBパーティショ<br>
分散キーとJoinキーが異なる場合<br>
· DBパーティション内で結合処理を簡潔できないため、レ<br>
 DBパーティション内で結合処理を簡潔できないため、レ<br>
 DBパーティション内で結合処理を簡潔できないため、レ<br>
 DBパーティショ **IFFやFPした日ン2年**<br>・<mark>散キーが結合キーと一致している場合</mark><br>- DBバーティション内で結合処理が完結する<br>- DBバーティション内で結合処理が完結する<br>- Joinのためのレコード移動が必要なく、DBバーティション間でのレコード送受信が発生しない<br>DBバーティション内で結合処理を簡潔できないため、レコード移動が発生<br>DBバーティション内で結合処理を簡潔できないため、レコード移動が発生<br>- **指示結合 (DTQ)**<br>- ジョン ションに送信 - DBパーティション内で結合処理が完結する<br>- Joinのためのレコード移動が必要なく、DBパーティション間でのレコード<br>- Joinのためのレコード移動が必要なく、DBパーティション間でのレコード<br>- DBパーティション内で結合処理を簡潔できないため、レコード移動が発生<br>- DBパーティション内で結合処理を簡潔できないため、レコード移動が発生<br>- 分散キーと結合キーが一致しない表のレコードを再八ッシュさせ、DTQを<br>- 対象レコー - Joinのためのレコード移動が必要なく、DBバーティション間でのレコード送受信が発生しない<br>- 2010年 - 2010年 - 2012年に新興できないため、レコード移動が発生<br>DBバーティション内で結合処理を簡潔できないため、レコード移動が発生<br>- **指示結合 (DTQ)**<br>- 分散キーと結合キーが一致しない表のレコードを再ハッシュさせ、DTQを利用して対象バーティ<br>- ションに送信<br>- 交易レコードが少なければ、コストの高い処理 | **散キーとJoinキーが異なる場合**<br>DBバーティション内で結合処理を簡潔できないため、レコード移動が発生<br>・**指示結合 (DTQ)**<br>- 分散キーと結合キーが一致しない表のレコードを再八ッシュさせ、DTQを利用して対象バーティ<br>- ジョンに送信<br>- 対象レコードが少なければ、コストの高い処理ではない<br>- 薄身レコードが少なければ、コストの高い処理ではない<br>- すすとコードが少なければ、コストの高い処理ではない<br>- ダロードキャスト |BAT|| とJOHIT|| カラミなの場面|<br>DBバーティション内で結合処理を簡潔できないため、レコード科<br>| 指示結合(DTQ)<br>| 分散キーと結合キーが一致しない表のレコードを再ハッシュさせ<br>| 分散キーと結合キーが一致しない表のレコードを再ハッシュさせ<br>| するレコードが少なければ、コストの高い処理ではない<br>| 使用されている条件によるレコードの絞込みの見積もりが適切に<br>| ケアロードキャスト結合(BTQ)<br>| 分散キーと結合
	- 対象レコードが少なければ、コストの高い処理ではない
	- 使用されている条件によるレコードの絞込みの見積もりが適切に評価されていれば問題ない

- 
- 
- 

### 結合パターン:コロケーテッド結合

#### • 分散キーが結合キーと一致している最も効率的な結合処理

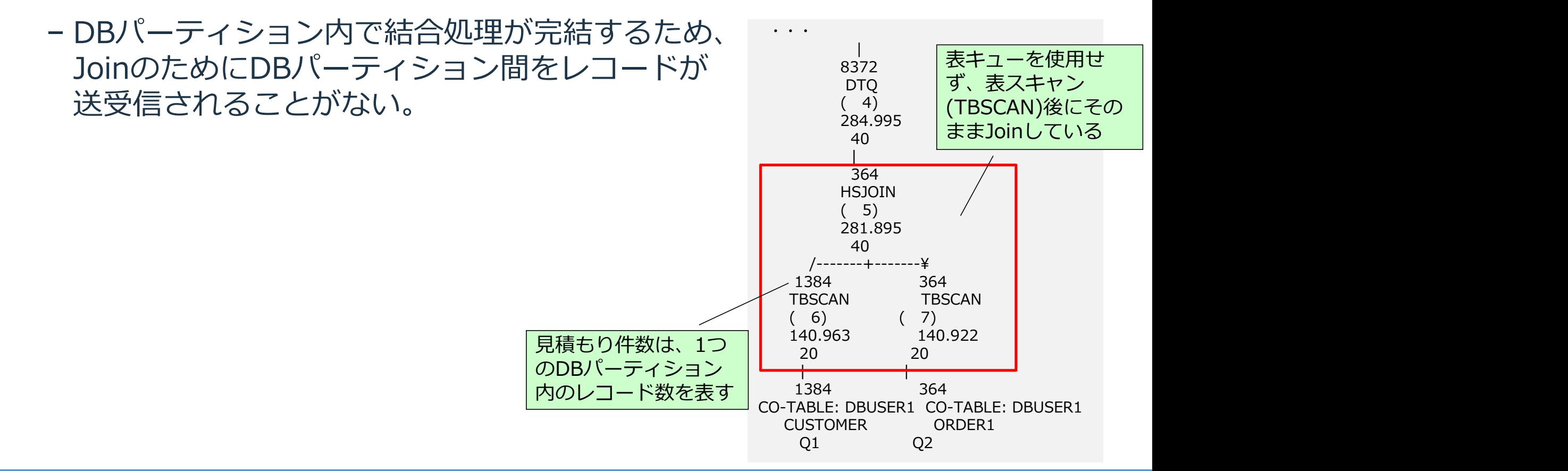

### 結合パターン:指示結合 (DTQ)

- 各DBパーティションから複数のDBパーティションに向けてデータが送受信される
- 対象データが多い場合には高コストの処理となる傾向がある アクセスプラン:

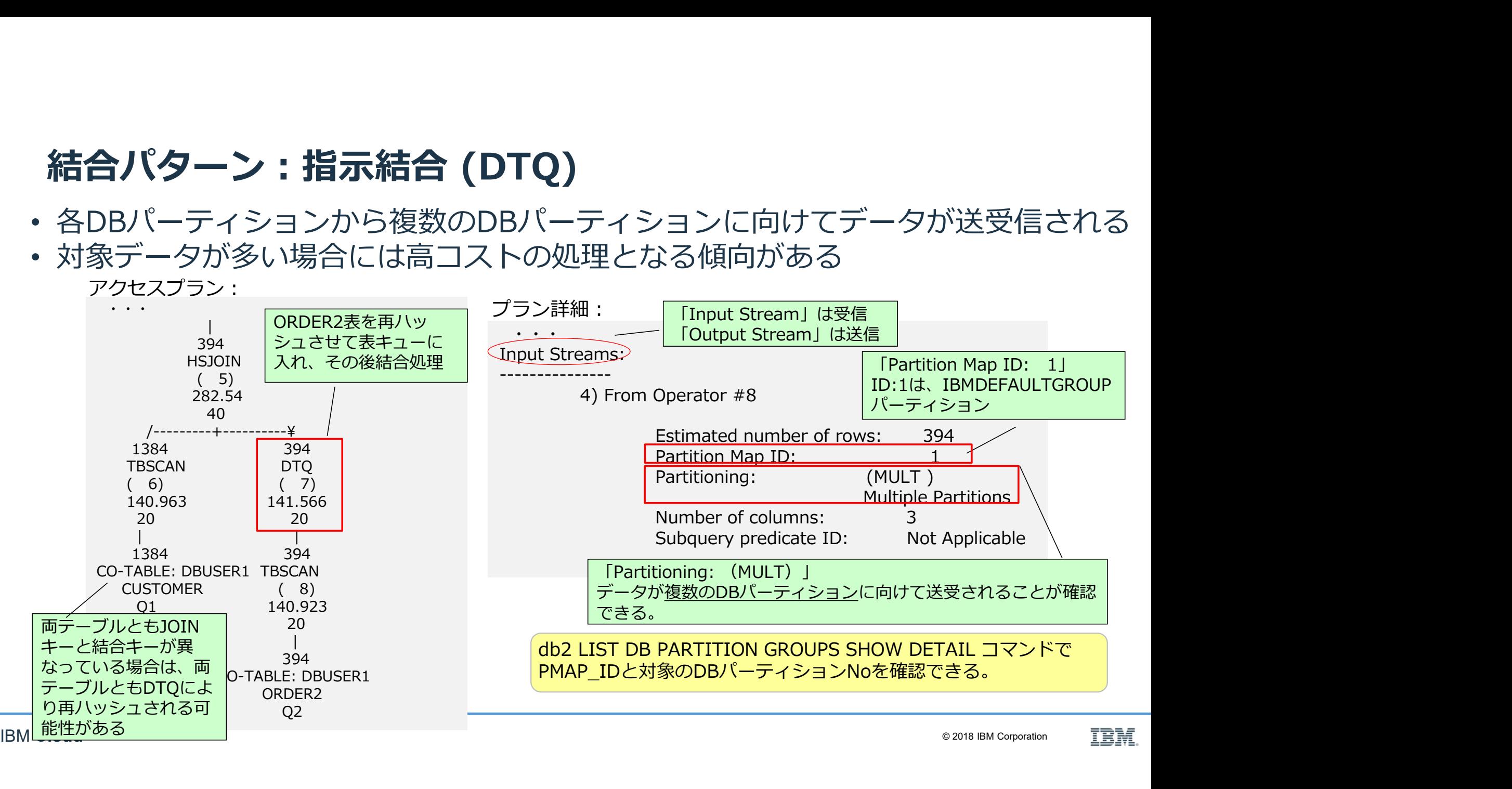

# 結合パターン:ブロードキャスト結合 (BTQ)

- 同じデータが各DBパーティションに向けてが送信される
- 対象データが多い場合には高コストの処理となる傾向がある

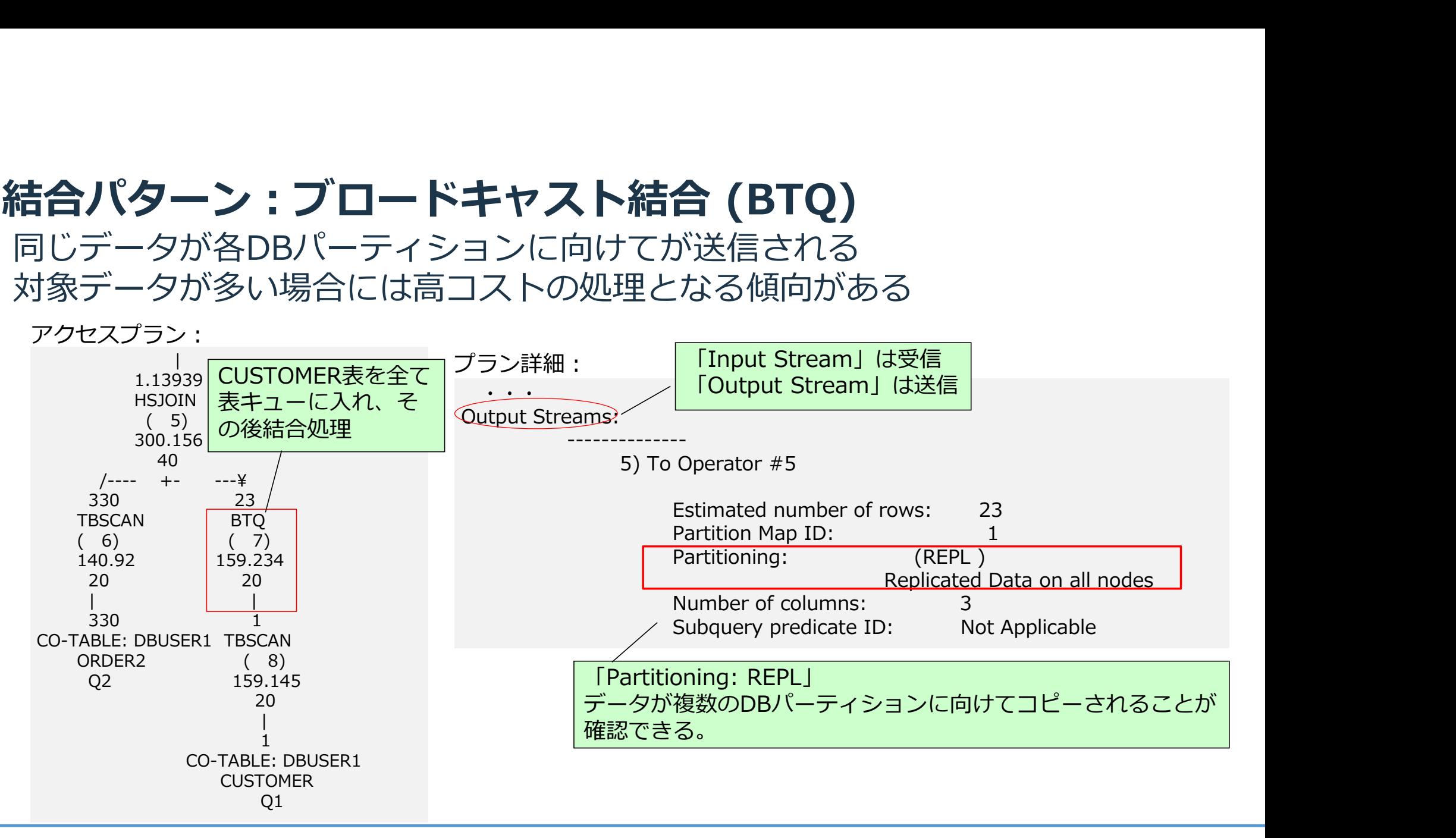

# ジョインの種類とその特徴

### • ハッシュ・ジョイン(HSJOIN)

- − MPP環境では最もよく選択されるジョインで、基本的に推奨される
- − メモリーがあれば、I/O効率が高く効率的<br>- ペモリーがあれば、I/O効率が高く効率的
- − JOINする表の一方が多く、もう一方が少なめな場合に選択される
- − バッファープールが大きめの場合に選択される

- 
- **ジヨインの種類とその特徴**<br>• **ハッシュ・ジョイン (HSJOIN)**<br>- ハッシュ・ジョイン (HSJOIN)<br>- ×モリーがあれば、I/O効率が高く効率的<br>- メモリーがあれば、I/O効率が高く効率的<br>- バッファーブーカが大きい場合に選択される<br>• ネステッド・ループ・ジョイン (NLJOIN)<br>- <del>ネステッド・ループ・ジョイン (NLJOIN)</del><br>- ※当りでの結合のため、大きな表には効率が悪い場合がある<br>- ※全性によっ - 総当りでの結合のため、大きな表には効率が悪い場合がある<br>− 条件によって、絞り込まれる行数が少ない場合でかつ主キーや索引によって、マッチ ングする時に1件又は少ない件数しかHITしないような場合は、総当りしなくて済む ので効率的<br>ので効率的
	- − 見積もり誤差が発生すると性能に多大な影響を及ぼしやすいアクセスプラン

# ・マージ・ジョイン(MSJOIN)<br>- ソートが発生する

- − ソートが発生する
- − JQINする表の該当行が両方とも多い場合に選択される
- − バッファープールが小さい場合も選択される
- − ソートが結果的にI/O効率が悪く、性能が悪化する場合もある

- **ハッシュ・ジョイン (HSJOIN)**<br>• 結合列の値よりハッシュ値が計算され、ハッシュ値の等しい<br>- 単一 または 複数述部による等価結合で利用<br>- ソート不要(ただし、ハッシュ値比較のためにSortHeapを • 結合列の値よりハッシュ値が計算され、ハッシュ値の等しい行同士が比較される **\ツシユ・ジヨイン (HSJOIN)**<br>結合列の値よりハッシュ値が計算され、ハッシュ値の等しい行同士が比較され<br>- 単一 または 複数述部による等価結合で利用<br>- ソート不要(ただし、ハッシュ値比較のためにSortHeapを利用)<br><mark>SQL文 (例) SELECT \*FROM T1, T2 WHERE T1.COL1 = T2.COL1</mark>
	-
	- − ソート不要(ただし、ハッシュ値比較のためにSortHeapを利用)

#### SQL文(例) SELECT \*FROM T1, T2 WHERE T1.COL1 = T2.COL1

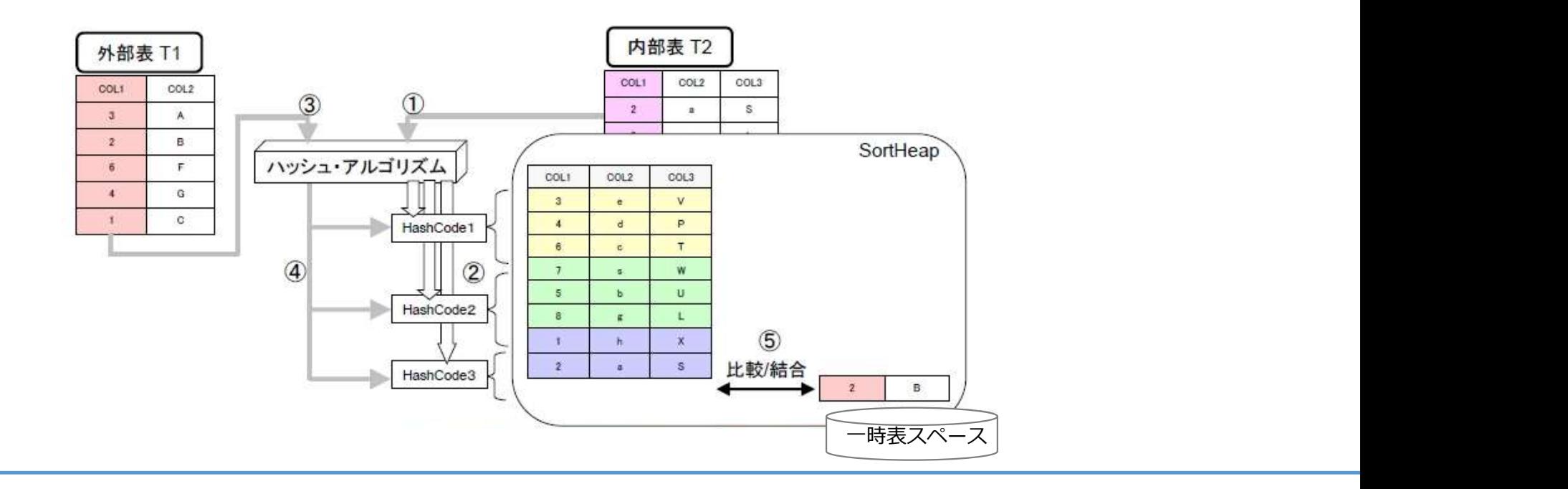

# ネステッド・ループ・ジョイン(NLJOIN)

- 外部表から取得された1行1行について内部表をスキャンする
	- − あらゆるタイプの結合で利用
		- − 等価結合( where t1.c1=t2.c1 )
		- − 非等価結合( where t1.c1 < t2.c1 )
		- − 複雑な結合述部(where t1.c1+5 = t2.c2 or t1.c3=t2.c4)
	- − 外部表が小さい場合に選択される

SQL文(例) SELECT COL1, COL2, COLBB FROM T1, T2 WHERE  $COL1 = COLAA$ 

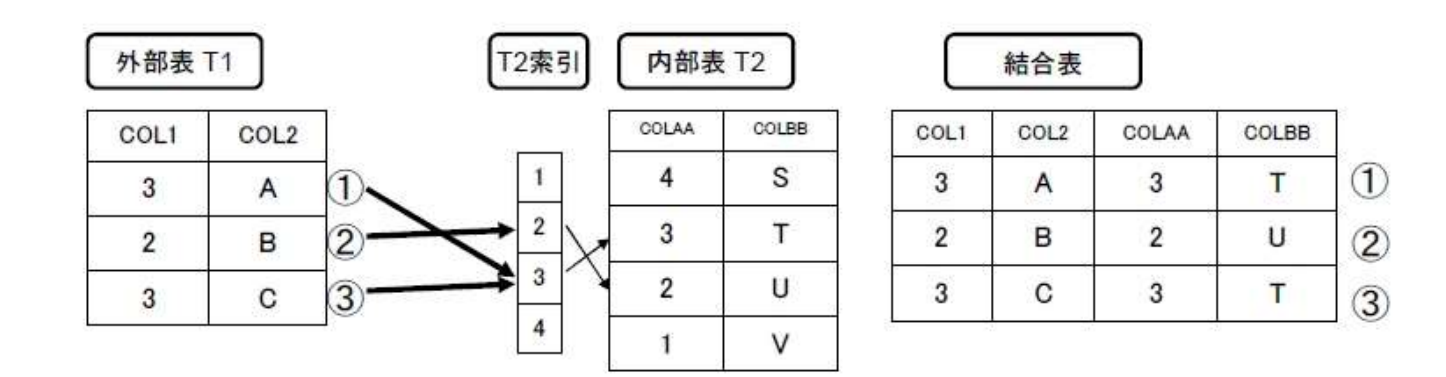

- **マージ・ジョイン (MSJOIN)**<br>• 結合する双方の表について、結合列でソート&マ<br>- 単一の等価結合のみ利用<br>- MPP環境ではPKや副次索引が使われた場合に選択される • 結合する双方の表について、結合列でソート&マージする
	- − 単一の等価結合のみ利用
	- − MPP環境ではPKや副次索引が使われた場合に選択される傾向がある

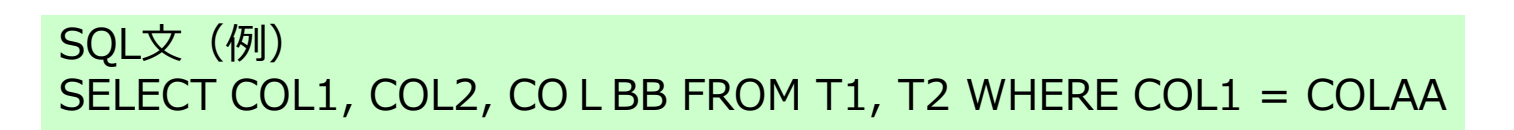

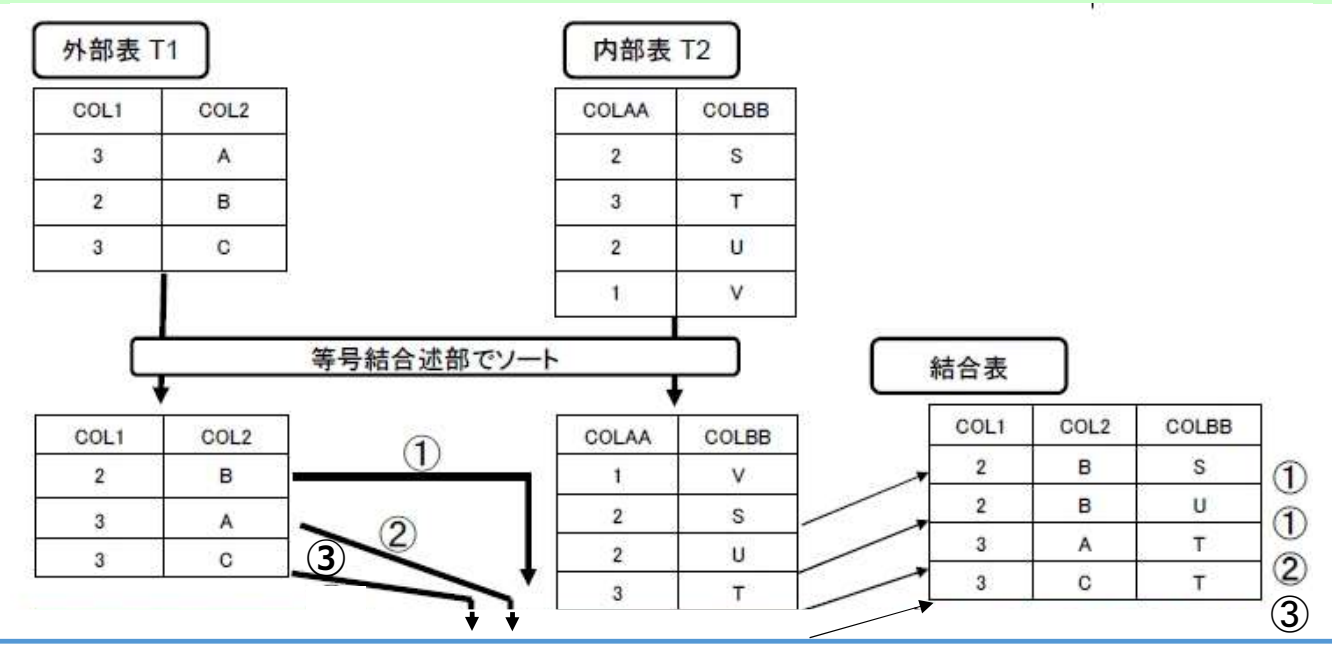

# 実行時の統計取得(セクションactuals)

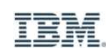

# 実行時の統計情報取得(セクションactuals )

- 実行時に実際使用したアクセスプランおよび各オペレーターでの 実処理件数の取得 実行時に実際使用したアクセスプランおよび各オペレーターでの<br>実処理件数の取得<br>- 通常のExplainで表示されている見積もり結果件数と実際のクエリで返される<br>件数に乖離があり、性能に問題がある際に取得を検討する<br>実行時統計情報の取得方法 :<br>① DB構成パラメータ SECTION\_ACTUAL=BASE を設定する<br>② ワークロードとアクティビティ・イベント・モニターを利用してアクティビティ情報を収集する<br>③ 収集した情報をE**XPL** 実行時に実際使用したアクセスプランおよび各オペレーターでの<br>実処理件数の取得<br>- 通常のExplainで表示されている見積もり結果件数と実際のクエリで返される<br>- 伴数に乖離があり、性能に問題がある際に取得を検討する<br>実行時統計情報の取得方法 :<br>① DB構成バラメータ SECTION\_ACTUAL=BASE を設定する<br>② ワークロードとアクティビティ・イベント・モニターを利用してアクティビティ情報を収集する<br>③ 収集した情報をEXP
	- − 通常のExplainで表示されている見積もり結果件数と実際のクエリで返される 件数に乖離があり、性能に問題がある際に取得を検討する |実処理件数の取得<br>|- 通常のExplainで表示されている見積もり結果件数と実際のクエリで返される|<br>|件数に乖離があり、性能に問題がある際に取得を検討する|<br>|安行時統計||情報の取得方法 :<br>|① DB構成パラメータ SECTION\_ACTIVAL=BASE を設定する|<br>|② ワークロードとアクティビティ・イベント・モニターを利用してアクティビティ情報を収集する|<br>|③ 収集した情報をEXPLAIN\_FROM\_ACTIVITY - 通常のExplainで表示されている見積もり結果<br>- 件数に乖離があり、性能に問題がある際に取得<br>実行時統計情報の取得方法:<br>① DB構成パラメータ SECTION\_ACTUAL=BASE を設定<br>② ワークロードとアクティビティ・イベント・モニターを<br>③ 収集した情報を**EXPLAIN\_FROM\_ACTIVITYプロシ-**<br>④ db2exfmtを使用してEXPLAIN表からフォーマットする
- •実行時統計情報の取得方法 :
	-
	-
	-
	-

# 実行時統計情報 取得例 1/5

- EXPLAIN\_FROM\_ACTIVITYストアード・プロシージャーの使用例
	- 1. SECTION ACTUALS構成パラメーターを「BASE」に設定

Section actuals setting (SECTION ACTUALS) = NONE

**寺統計情報 取得例 1/5**<br>PLAIN\_FROM\_ACTIVITYストアード・プロシージャーの仮<br>SECTION\_ACTUALS構成パラメーターを 「BASE」に設定<br>\$ db2 get db cfg for bludb | grep ACTUALS<br>Section actuals setting (SECTION\_ACTUALS) = NONE<br>\$ db2 update db cfg for bludb using SECTION **寺統計情報 取得例 1/5**<br>PLAIN\_FROM\_ACTIVITYストアード・プロシージャーの使用例<br>SECTION\_ACTUALS構成パラメーターを [BASE] に設定<br>\$ db2 get db cfg for bludb | grep ACTUALS<br>Section actuals setting (SECTION\_ACTUALS) = NONE<br>\$ db2 update db cfg for bludb using SECT DB20000I The UPDATE DATABASE CONFIGURATION command completed successfully.

Section actuals setting (SECTION ACTUALS) = BASE BASE

2. Workloadにアクティビティ・データを収集するように設定 ※1

**寺統計情報 取得例 1/5**<br>
PLAIN\_FROM\_ACTIVITYストアード・プロシージャーの使用例<br>
BECTION\_ACTUALS構成バラメーターを「BASE」に設定<br>
\$ db2 get db cfg for bludb | grep ACTUALS<br>
Section actuals setting (SECTION\_ACTUALS) = NONE<br>
\$ db2 update db cfg for bludb using S \$ db2 alter workload SYSDEFAULTUSERWORKLOAD collect activity data on all with details, section DB20000I The SQL command completed successfully.

3. アクティビティを記録するためにイベント・モニターを作成し、モニター活動化

\$ db2 get db cfg for bludb | grep ACTUALS<br>
Section actuals setting<br>
\$ db2 update db cfg for bludb using SECTION\_ACTUALS BASE<br>
DB200001 The UPDATE DATABASE CONFIGURATION command completed successfully.<br>
\$ db2 get db cfg f DB20000I The SQL command completed successfully.<br>\$ db2 set event monitor actevmon state 1 \$ db2 update db cfg for bludb using SECTION\_ACTUALS BASE<br>DB20000I The UPDATE DATABASE CONFIGURATION command completed successfully.<br>\$ db2 get db cfg for bludb show detail| grep ACTUALS<br>Section actuals setting (SECTION\_AC s db2 update db cfg for bludb using SECTION\_ACTUALS BASE<br>DB200001 The UPDATE DATABASE CONFIGURATION command completed successfully.<br>Section actuals setting (SECTION\_ACTUALS) = BASE<br>Section actuals setting (SECTION\_ACTUAL

may be lost. SQLSTATE=01651

IBM **Cloud ※1**コマンドは一例です。Workloadの設定は内容に寄ってシステム負荷が高くなるため、設定内容は環境や取 <sub>© 2018 IBM Corporation IIAM<br>IBM C**loud** タサ色をきてしょ 検討後は二の設定値に戻してください</sub> ス1コヾン i id → i/g U 9: w Ui kiUddv>ex Lidr shiU ei > U > ハノムス i9 o id ヽ´d a /U^>ヽ ex Li s li id ck /u i っ o 2018 IBM Corporation<br>得対象を考慮し、検証後は元の設定値に戻してください。

# 実行時統計情報 取得例 2/5

4. Explainを取得したい処理(SQLやSQLを含むファイル)を実行

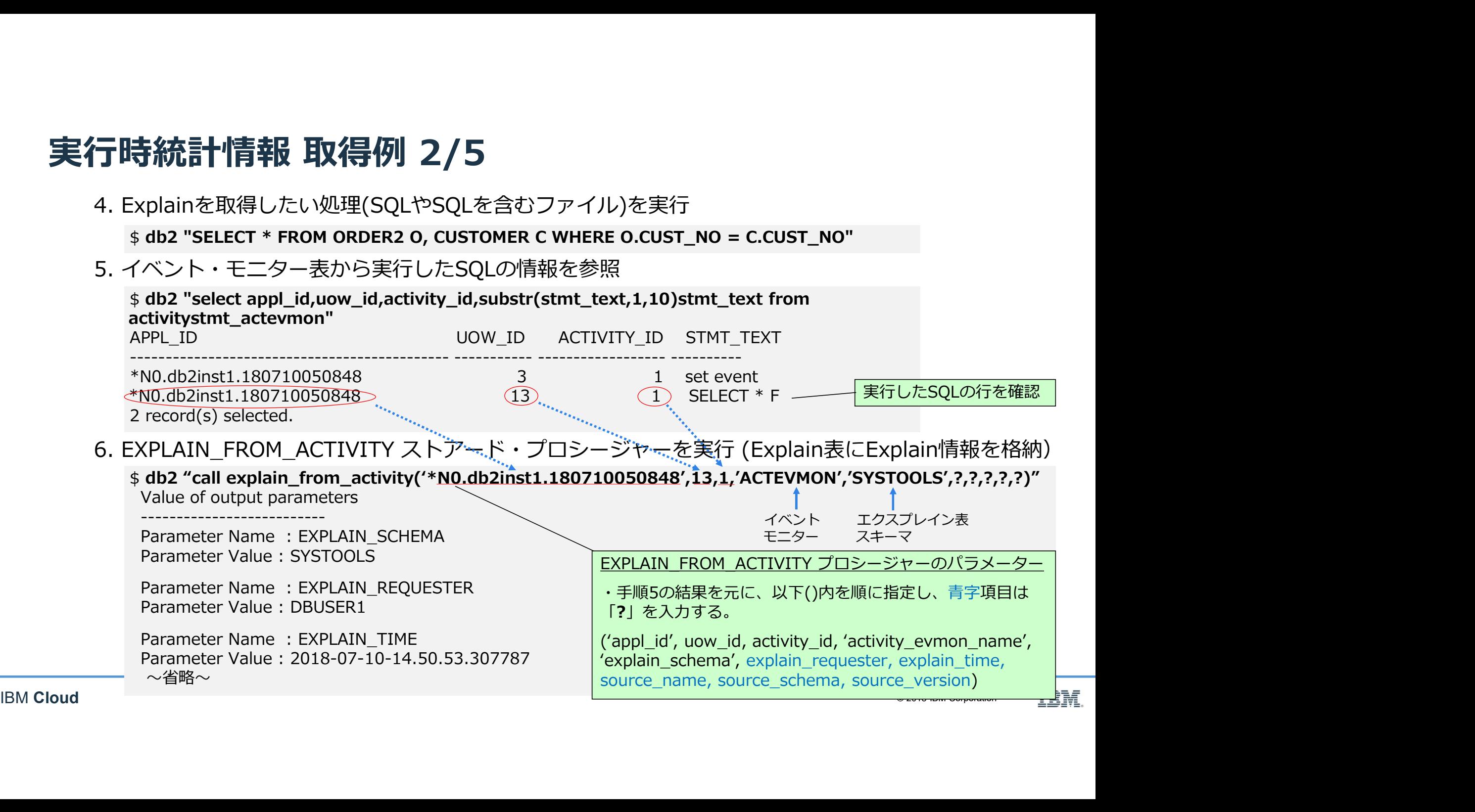

# 実行時統計情報 取得例 3/5

7. db2exfmtの実行 (6の操作でExplan表に格納されたExplain情報を出力)

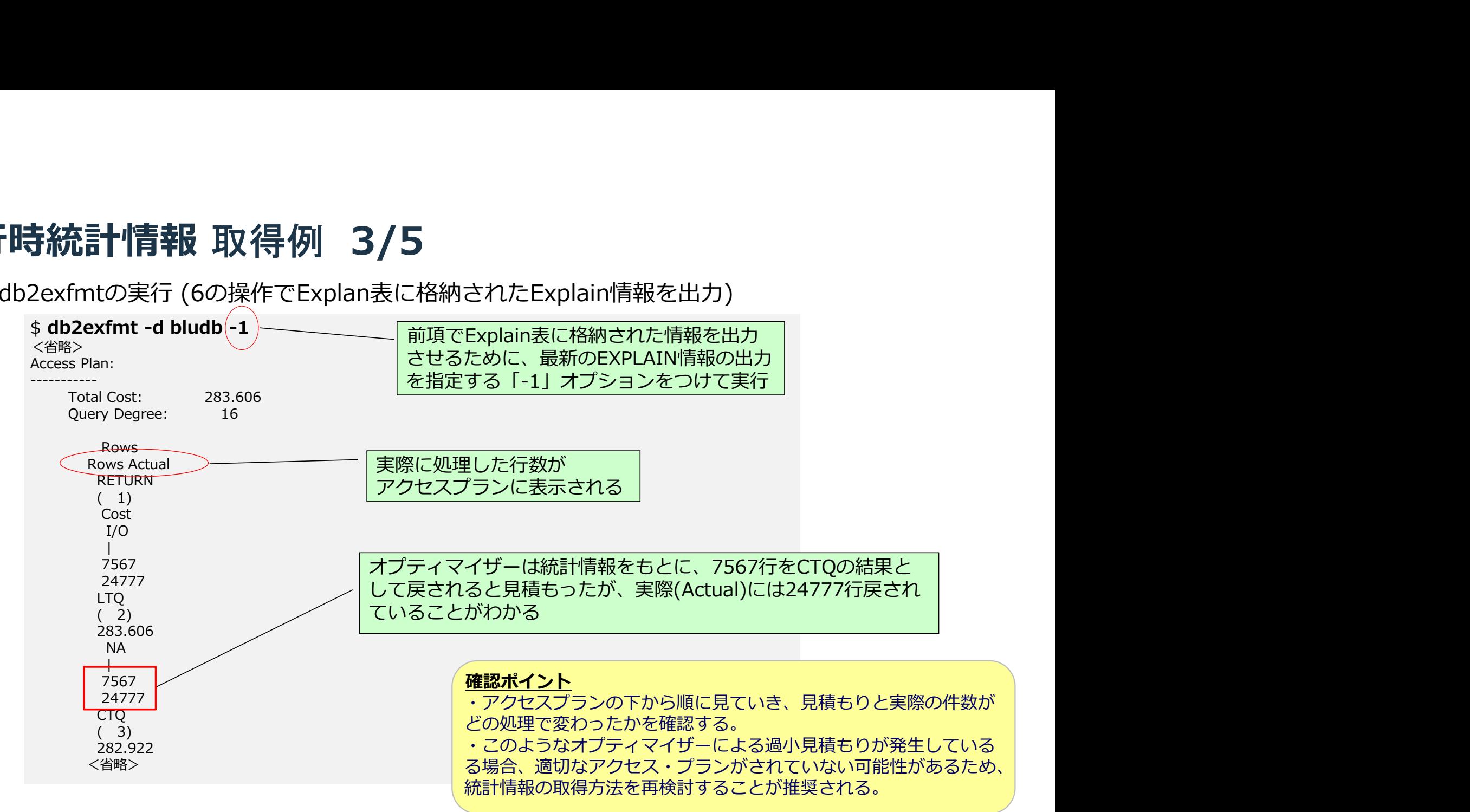

### 実行時統計情報 取得例 4/5

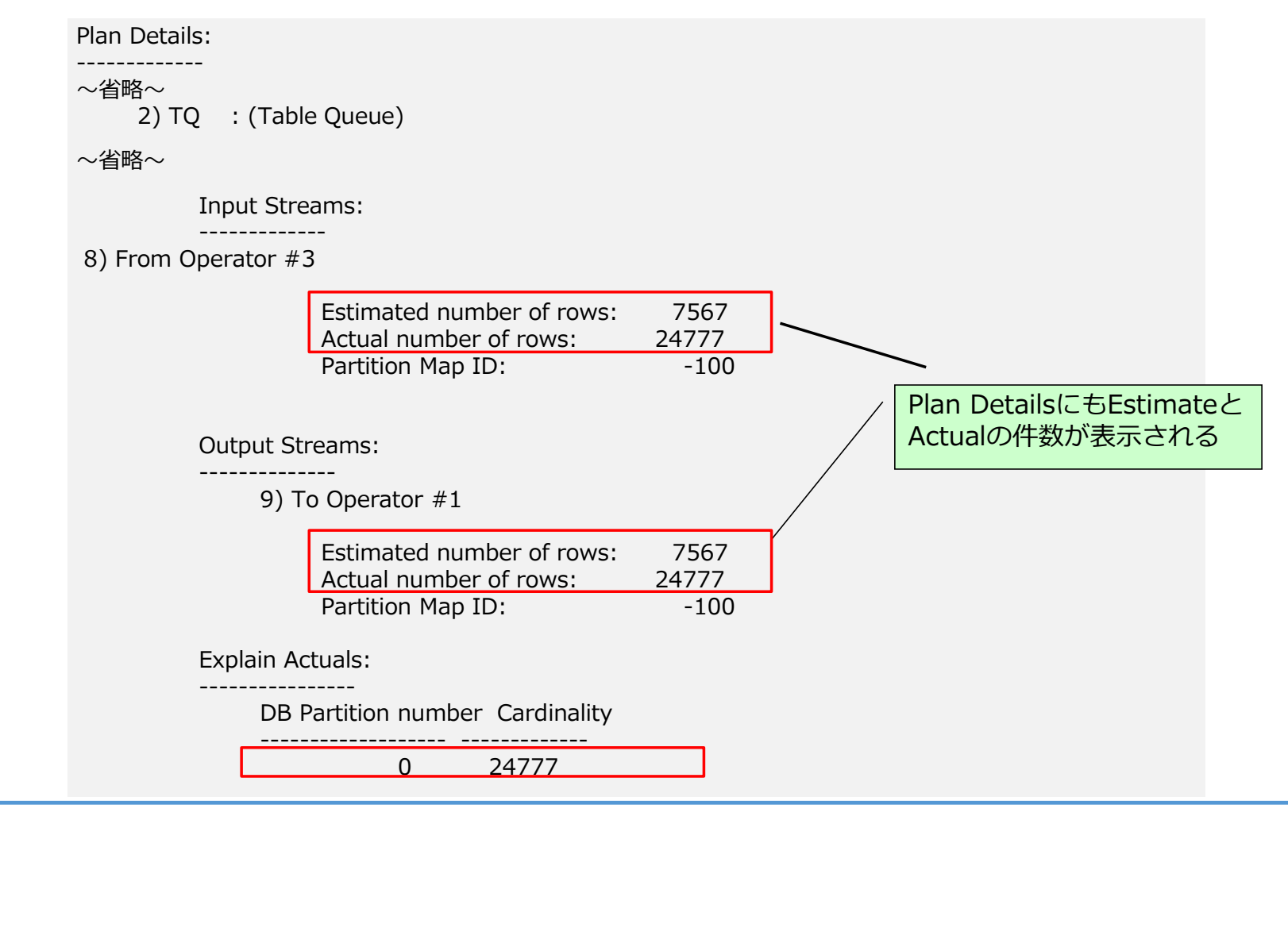

#### 実行時統計情報 取得例 5/5

8. (任意:イベント・モニターが不要な場合) 作成したイベント・モニターを非活動化し、 ターゲット表とイベント・モニターの削除する

\$ db2 SET EVENT MONITOR ACTEVMON STATE 0 イベント・モニターの非活動化

\$ db2 "SELECT VARCHAR(TABSCHEMA,10) TABSCHEMA,VARCHAR(TABNAME,50) TABNAME FROM SYSCAT.EVENTTABLES WHERE EVMONNAME = 'ACTEVMON'"

イベント・モニター表を照会 し、対象のアクティビティー情<br>報を確認 報を確認

e.g. db2 drop table dbuser1.ACTIVITY\_ACTEVMON DB20000I The SQL command completed successful 確認したイベント・モニター表の削除

\$ db2 DROP EVENT MONITOR ACTEVMON DB20000I The SQL command completed successfully.

\$ db2 DROP TABLE [TABSCHEMA].[TABNAME]

作成したイベント・モニターの削除

9. (任意) 手順2で設定したWorkloadの設定を元に戻す

※ Db2 Warehouse Knowledge Center のガイドもあわせてご参照ください ステートメントがデータベース・オブジェクトに及ぼす影響の調査 https://www.ibm.com/support/knowledgecenter/ja/SS6NHC/com.ibm.swg.im.dashdb.admin.mon.doc/doc/t0058655.html

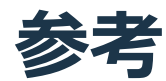

- Webコンソールからアクセスパスを確認可能
	- − 確認すべきSQLを特定し、 そのSQLにチェックを入れ、 「Explain」をクリックす ることでVisual Explainを 表示

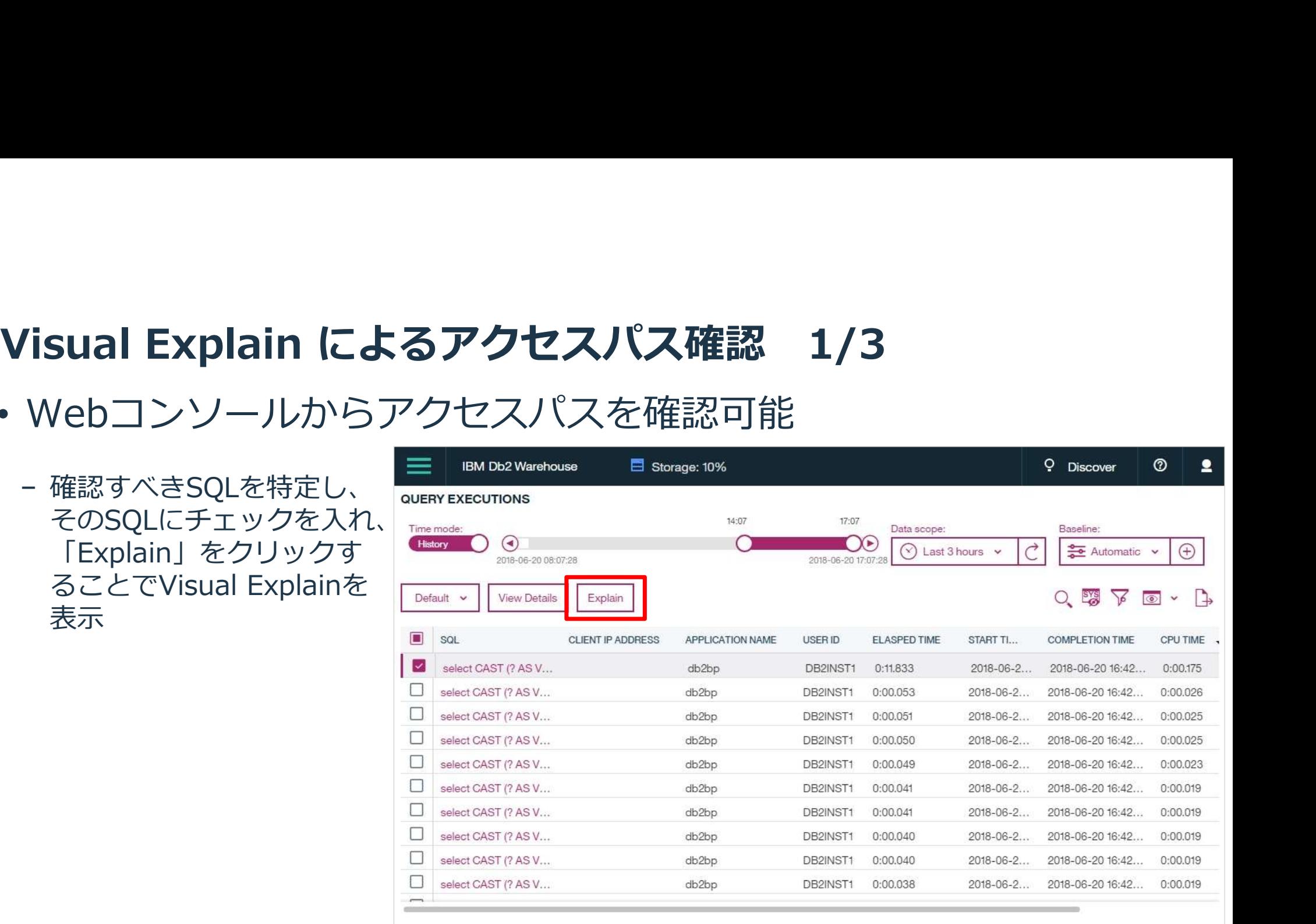

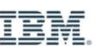

- フ表示され、確認したい Operator(処理内容)を選択す 示される しょうしょう (7) cross (7) cross (7) cross (7) cross (7) cross (7) cross (7) cross (7) cross (7) cross (7) cros<br>- Cassacter (3) and the cross of the cross of the cross of the cross of the cross of the cross of the cross o
- 

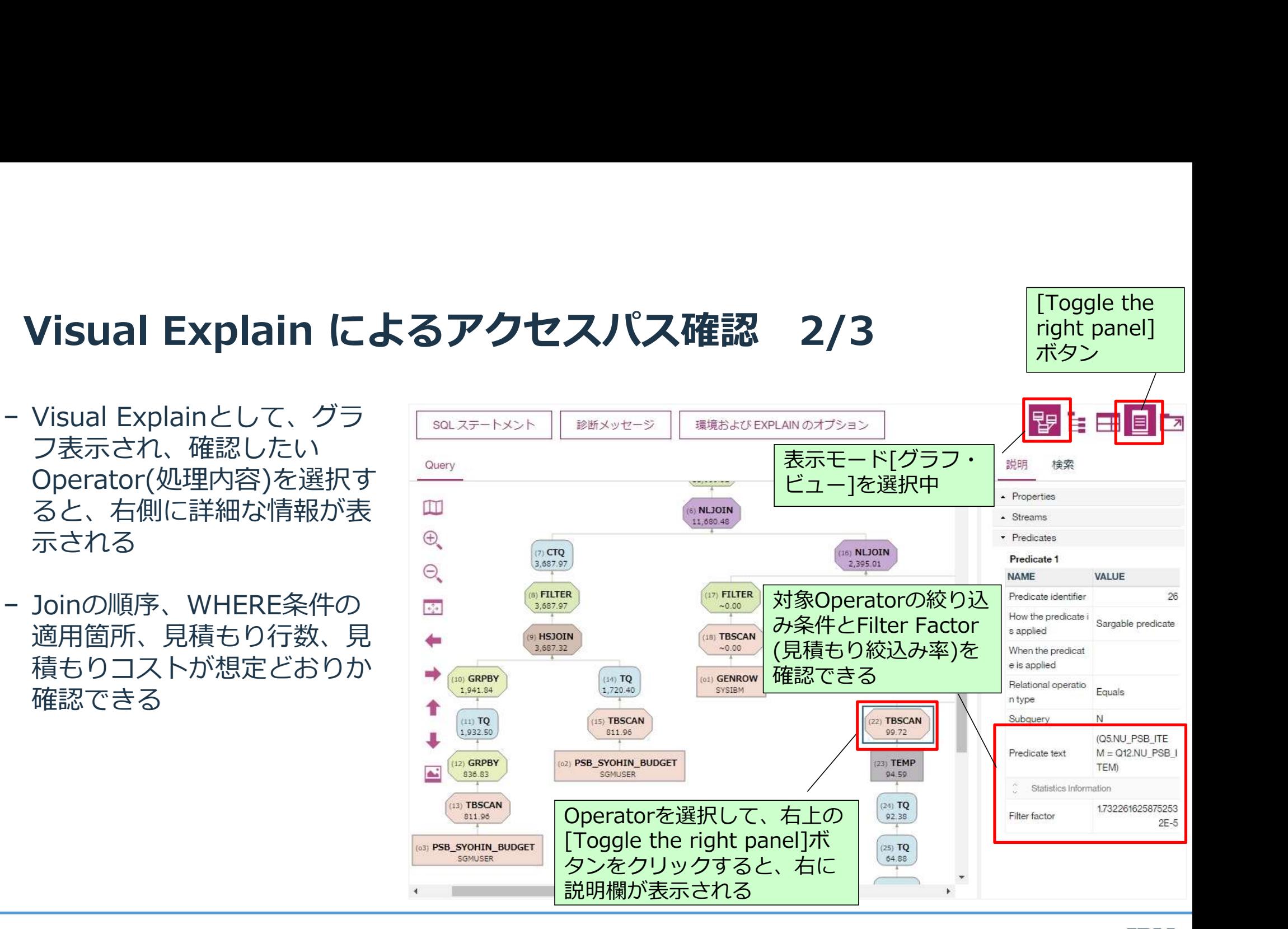

[Toggle the

right panel]<br>ボタン

ホタン |

− 表示モードを、「グラフ・ ビュー」「ツリー・ ビュー」「表形式ビュー」 から選択できる

− グラフ・ビューでは全体の 流れが確認でき、ツリーや 表形式では、各オペレータ での見積もり行数やCPUコ ストの確認がしやすい

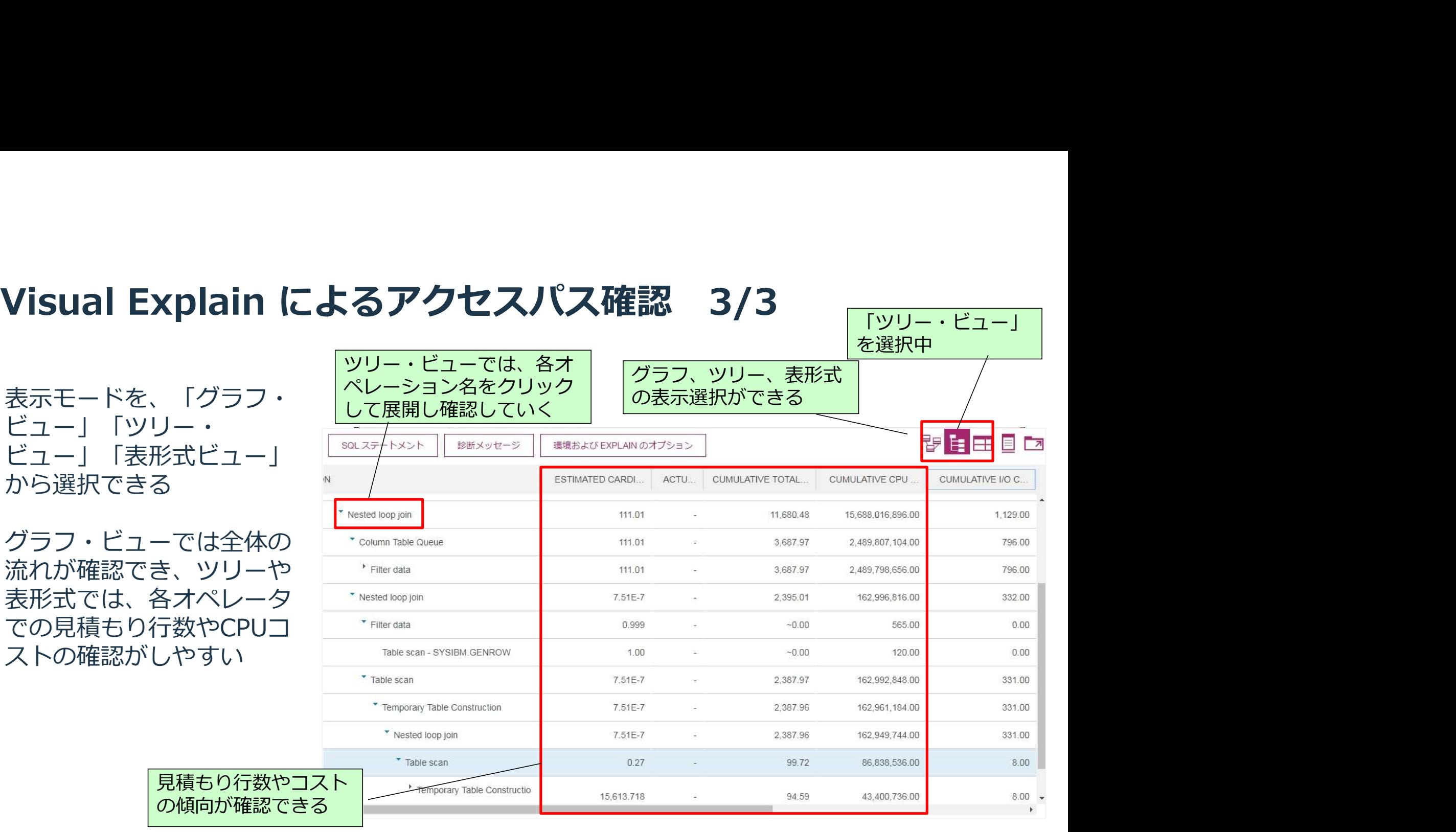

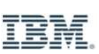

# db2explnによるアクセスプランの取得

- db2explnコマンド
	- − 事前準備が不要で、コマンド実行1回ですぐにアクセスプランを取得できる
	- − db2exfmtコマンドと比較して取得できる情報が少ないため、確認しやすい

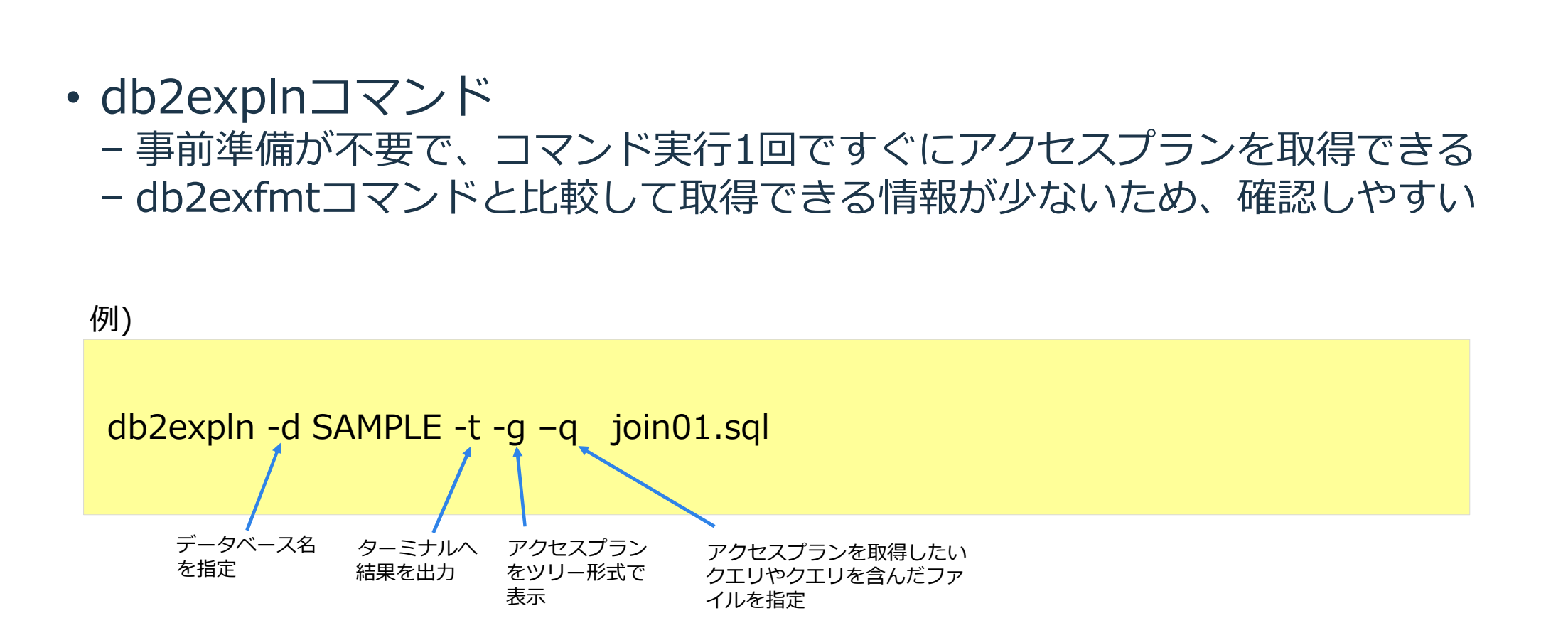

# パフォーマンス・チューニング手法 -アクセスパスのチューニング

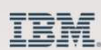

#### 目次

# • アクセスパスのチューニング

- − 統計情報の収集 − 列グループ統計、統計ビュー − 最適化クラスの調整 − SQLの変更/分割
- − 定義済み/作成済みユーザー一時表の利用
- − インフォメーショナル参照制約
- − 組み込み最適化ガイドラインの検討
- − WLMによるコスト監視
- まとめ

- 統計情報の収集とは
- − オプティマイザーがアクセスパスを選択する際に、索引定義、索引による絞り込み、ク ラスター状態、表の行数、列値の種類数、列値の分布 などコスト計算の元となる情報 を、実際の表、索引をスキャンすることで収集し、カタログ表に格納する処理 **†"|育平放のJリメ集**<br>
こだけについて、これは、これは、これは、または、ネラスター状態、表の行数、列値の種類数、列値の分布<br>
を、実際の表、索引をスキャンすることで収集し、カ<br>
ATS ON TABLE test1 WITH DISTRIBUTION AND DETAILED INDE)<br>
ATS ON TABLE test1 WITH DISTRIBUTION AND DETAILED INDE)<br>
- WITH DISTRI

RUNSTATS ON TABLE test1 WITH DISTRIBUTION AND DETAILED INDEXES ALL;

- − データの分散状況(頻出値、分布)が収集される
- − コマンドを実行したDBパーティションのみで収集される
	- − レコードが均等に分散している前提で、統計情報は掛け算される
	- − 実行DBパーティションに表が跨っていなければ先頭DBパーティションから収集

最適なアクセスパスのためには、正確な統計情報が必要

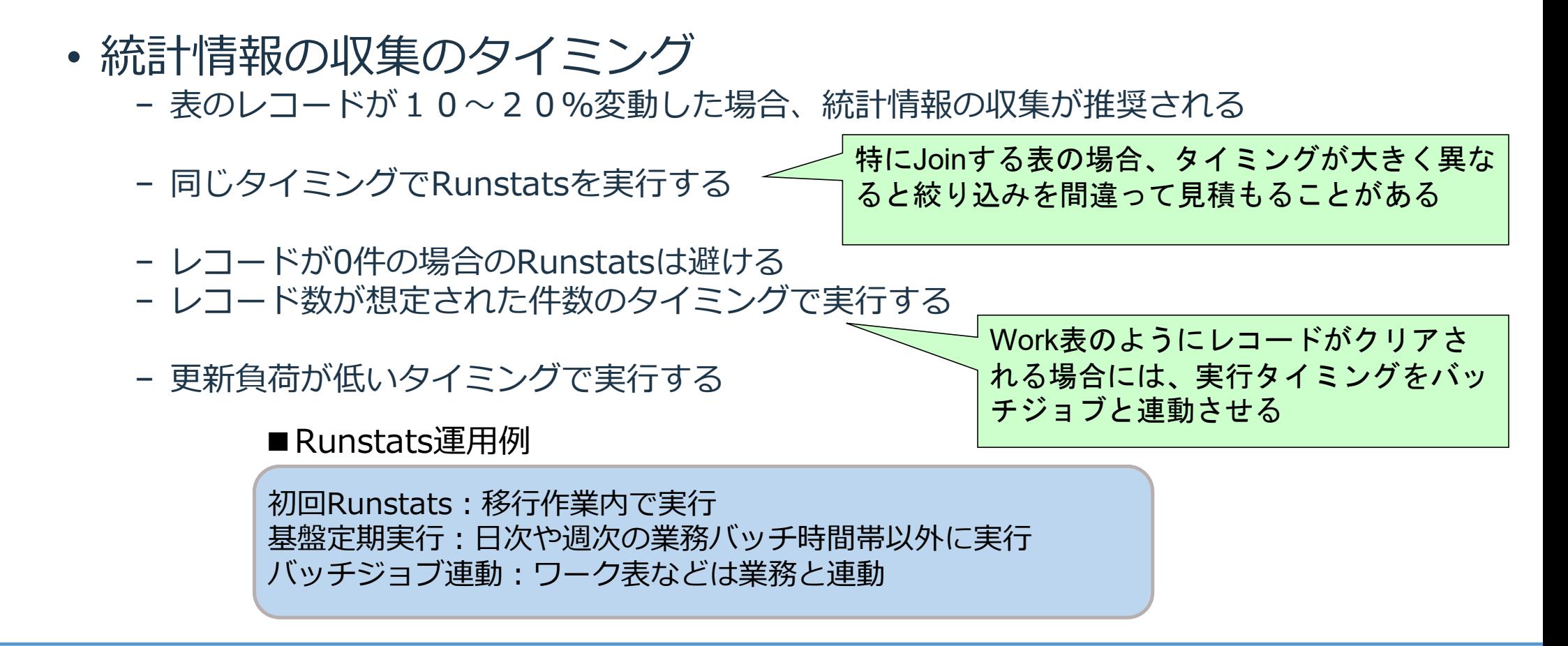

- 統計情報の収集のチューニング
	- − 大規模表では、Runstats自体の実行時間、負荷を考慮する必要がある
		- − サンプリングオプションの検討

ー ー ー ー フンクスノンヨンの<sub>検討</sub><br>RUNSTATS ON TABLE test1 WITH DISTRIBUTION <mark>TABLESAMPLE SYSTEM (*0.1*)</mark> AND RUNSTATS ON TABLE test1<br>DETAILED INDEXES ALL;

- -
	- − 例えば、表サイズが100MB程度になることを基準としてサンプリング率を計算
- **†情報の収集**<br>- 大規模表では、Runstats自体の実行時間、負荷を考慮する必要がある<br>- 大規模表では、Runstats自体の実行時間、負荷を考慮する必要がある<br>- TABLE test1 WITH DISTRIBUTION TABLESAMPLE SYSTEM (0.1)<br>- TABLESAMPLE SYSTEM (0.1)<br>- TABLESAMPLE SYSTEM (0.1)<br>- ベージレベルで、この例では0.1%をサンプ − SYSTEMではなく、BERNOULLIと指定することで、レコードレベルでのサンプリング も可能 しょうしょう しょうしょく こうしょく

■Runstats運用例

やサンプリング率を調整 Runstats対象データが約100MBになるように、 表毎にサンプリング率を計算して実行する

統計情報の精度に問題があり、ア クセスパスが不適切になった場合 には、BERNOULLI指定への変更

- Runstatsの収集オプション
	- − 最適なアクセスパスを選択させるための収集オプション
	- − 不適切なアクセスパスを選択している場合に、追加の収集オプションを検討

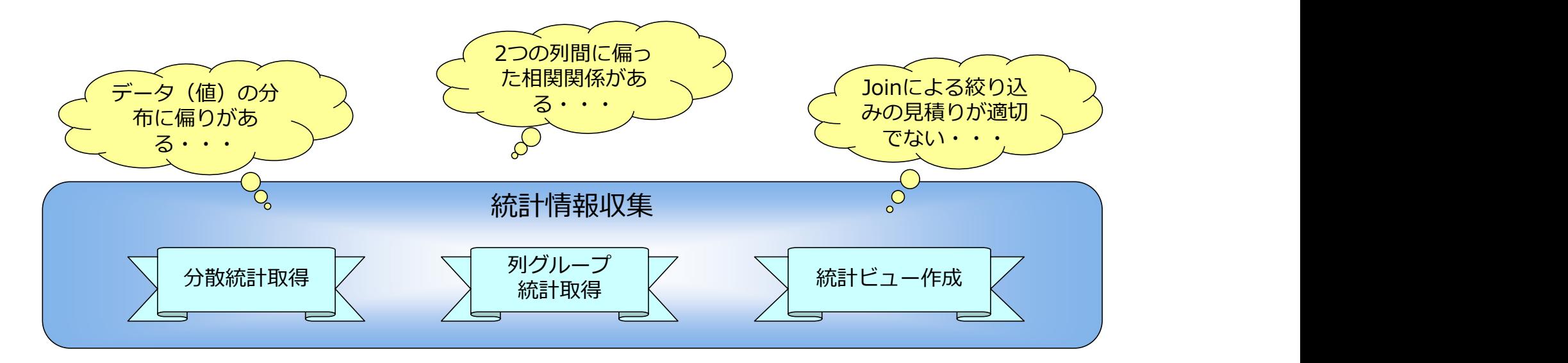

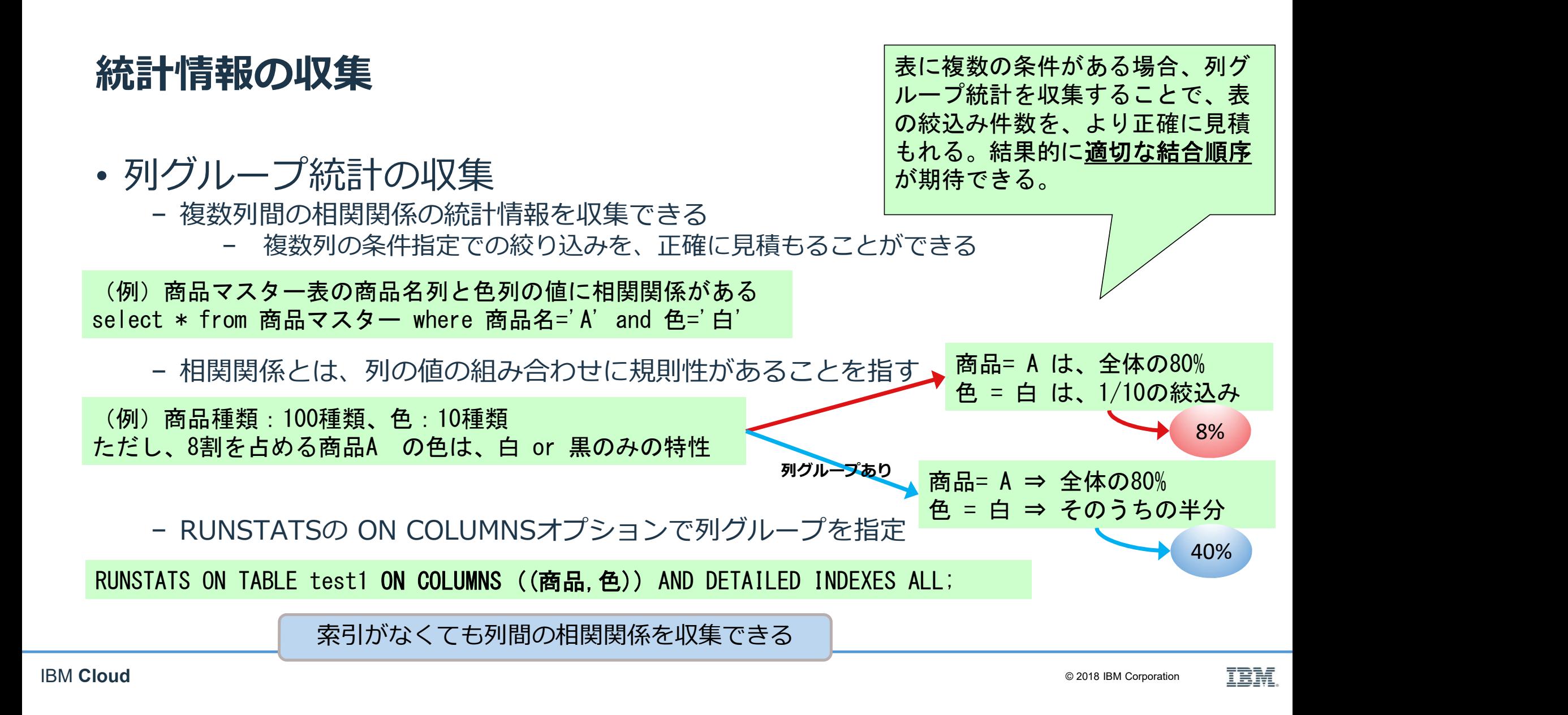

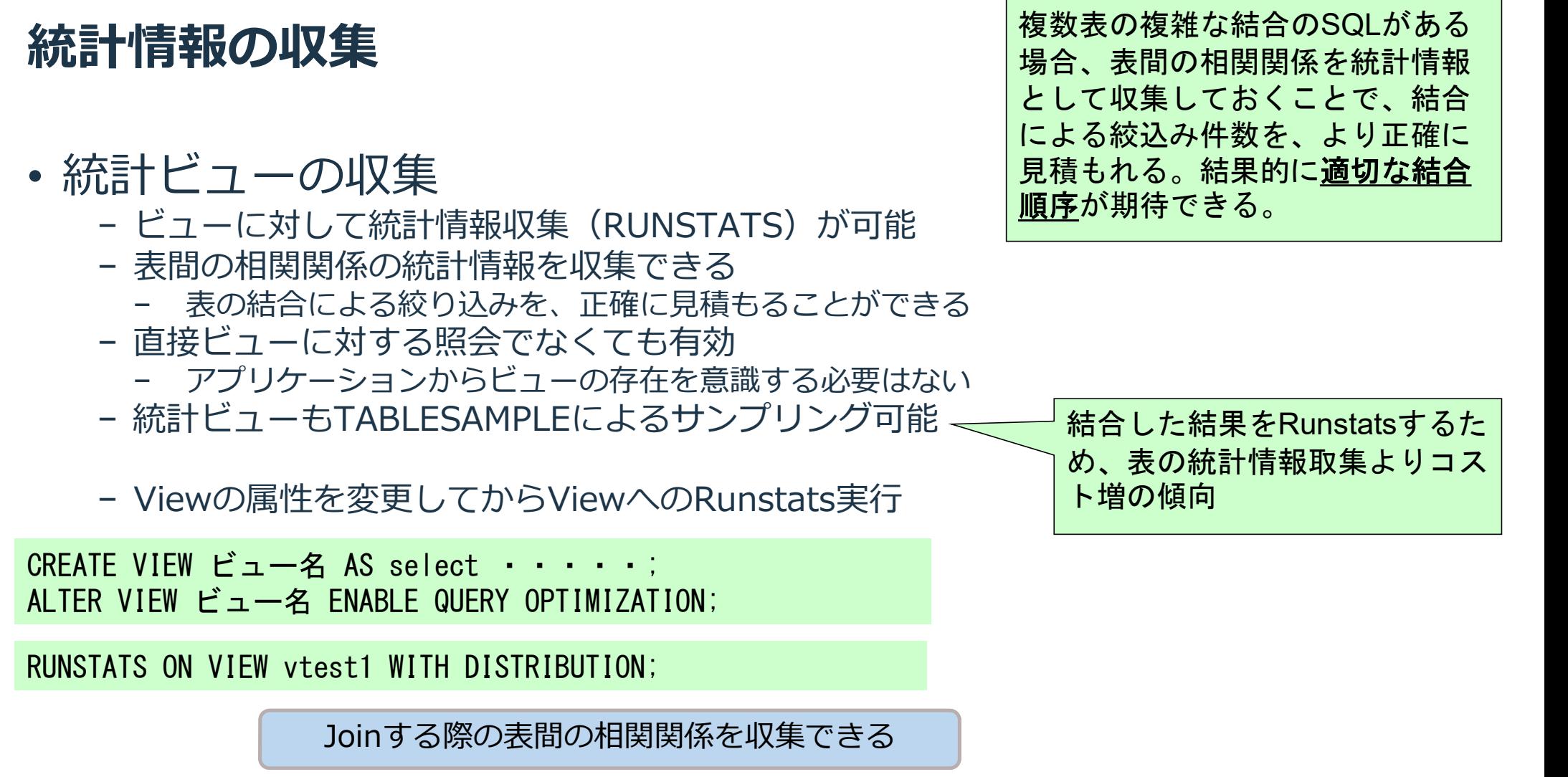

### 表の再圧縮(辞書再作成)

- 圧縮辞書作成のタイミング
	- − ある程度の行数をINSERT(自動辞書作成:ADC)
	- − LOADのANALYZEフェーズ

− ANALYZEフェーズは以下のLOAD時に発生するため、データの大幅な変化によって圧 縮率が劣化した場合には、REPLACEか、空にしてからのLOADを検討する

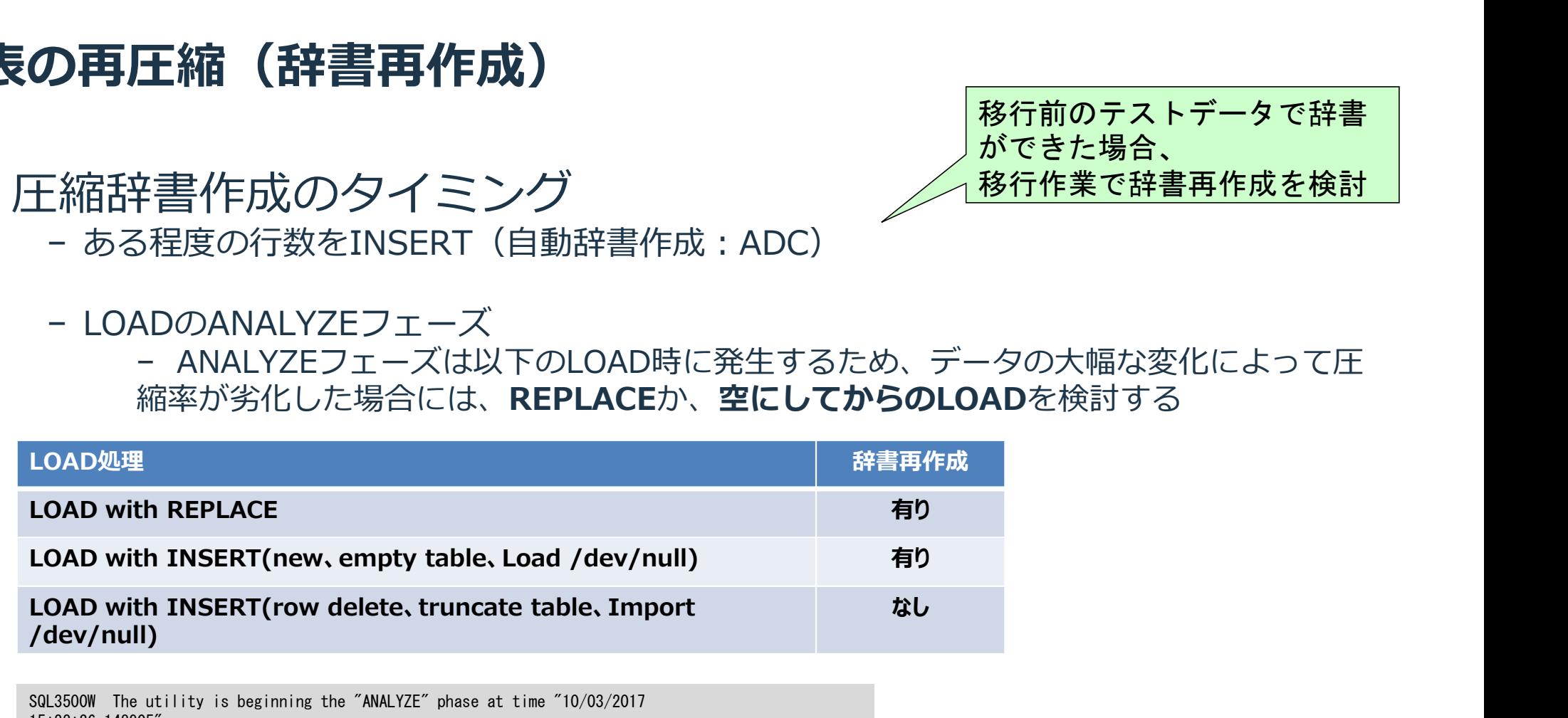

SQL3500W The utility is beginning the "ANALYZE" phase at time "10/03/2017 15:33:36.148905".

移行前のテストデータで辞書

移行作業で辞書再作成を検討

ができた場合、

最適化クラスの調整

- 単純なSQLは低く、複雑で長 時間のSQLは高くすることを 検討する
- アクセスパスを選択する際の最適化クラスを設定できる
	- − 0~9の値にて表現 (0、1、2、3、5(default)、7、9)
	- − 数字が高いほどより複雑な最適化を行う
		- − より良いアクセスパス発見の可能性は高まる。SQLをコンパイルする時間は⾧くなる
	- − 単純なSQLが大量に実行されるOLTP環境では、2を推奨
		- − より良いアクセスパスを探索する以前にSQLを実行してしまう
- − 複雑なSQLでは、一般に応答時間も⾧いため、より良いアクセスパスを探索する価値が - Oの値にて表現(0、1、2、3、5 (default)、7、9)<br>- 9 の値にて表現(0、1、2、3、5 (default)、7、9)<br>Fが高いほどより複雑な最適化を行う<br>- より良いアクセスバス発見の可能性は高まる。SQLをコンパイルする時間は長くなる<br>EなSQLが大量に実行されるOLTP環境では、2を推奨<br>- より良いアクセスバスを探索する以前にSQLを実行してしまう<br>- 複雑なSQLでは、一般に応答時間も長いため、より良い − より良いアクセスバス発見の可能性は高まる。SQLをコンバイルする時間は長くなる<br>もなSQLが大量に実行されるOLTP環境では、2を推奨<br>- より良いアクセスバスを探索する以前にSQLを実行してしまう<br>- すり良いアクセスバスを探索する以前にSQLを実行してしまう<br>- 複雑なSQLでは、一般に応答時間も長いため、より良いアクセスバスを探索する価値が<br>ある。(5または7を試す)<br>- な設定方法が利用可能<br>- DB構成バラメーター (d
	- ある。(5または7を試す)
	-
	- − 様々な設定方法が利用可能<br>− DB構成パラメーター (dft\_queryopt)
		-
		-
		-

SQLの変更/分割

− SQLの記述方式を変更

- Join数が多く、条件も多い場合、不適切なアクセスパスが選択さ れるリスクも高まる
	- − 絞り込みの条件を強くできないか検討
		- − 条件の追加:より絞り込みの高い条件の追加など
		- − 条件の強度を高める:LIKE条件で指定する文字列の最低限文字数を設定など
		- − 条件をリテラルにする:削除フラグなど偏りのある条件はパラメータマーカーをやめる

SQLの記述方式を変更することで、効率的な アクセスパスへの変更を検討

が高まる

統計情報の少ない変化でもア クセスパスが変化する可能性

- − 履歴データを含めた表において、最新のレコードのみを選択
	- − 副照会でMAX()を最新レコードを取得するのではなく、ROW\_NUMBERを利用する。
- − カーソルを使用したループではなく、一括処理
	- − ループ処理はシーケンシャルとなり、MPPの並列処理特性が活かせない
	- − JOINやMERGEなどを利用して一括処理できないか検討する

# SQLの変更/分割

- SQLの変更例
	- 例) 最新レコードを取得する方法
		- − 副照会のMAX()で最新レコードを取得する例

SELECT cust\_id, seq, price FROM Receipts R1 **QLの変更/分割**<br>
- 例) 最新レコードを取得する方法<br>
- 副照会のMAX()で最新レコードを取得する例<br>
FELECT cust\_id, seq, price<br>
FROM Receipts R1<br>
WHERE seq = (SELECT MAX(seq)<br>
FROM Receipts R2<br>
WHERE R1.cust\_id = R2.cust\_id);<br>
- ROW\_NUMBER関数を利用して最新レコード<br>
- ROW\_NU FROM Receipts R2 WHERE R1.cust  $id = R2$ .cust  $id$ );

2回の表アクセスが発生

- ROW NUMBER関数を利用して最新レコードを取得する例

```
SELECT cust id, seq, price
 FROM (SELECT cust id, seq, price,
               ROW_NUMBER() OVER (PARTITION BY cust_id ORDER BY seq) AS row_seq
      FROM Receipts ) WORK
WHERE WORK.row seq = 1;
```
### SQLの変更/分割

- 効率的な順番でJoinさせるべく、SQL分割して段階的に処理
	- − DECLARE GLOBAL TEMPORARY TABLEによって一時表を用意し、段階 的な処理にする
	- − DGTTは、同じセッション内で再利用可能。
	- − 行オーガナイズ表となるため、UOW内で索引追加&Runstatsが利用可能
- 各DBパーティションで、カーソル処理を並列実行
- − アプリケーションロジックの必要性からカーソル処理が必要な場合、各DB パーティションで、DBパーティション内のみのカーソルにより並列実行 "DECLARE GLOBAL TEMPORARY TABLEによって一時までDECLARE GLOBAL TEMPORARY TABLEによって一時まりな処理にする<br>- DGTTは、同じセッション内で再利用可能。<br>- 行オーガナイズ表となるため、UOW内で索引追加&Run<br>- 行オーガナイズ表となるため、UOW内で索引追加&Run<br>各DBパーティションで、カーソル処理を並列実行<br>- アプリケーションロジックの必要性からカーソル処理が』 - DGTTは、同じセッション内で再利用可能。<br>- DGTTは、同じセッション内で再利用可能。<br>- 行オーガナイズ表となるため、UOW内で索引追加&Runstatsが利用可<br>各 DBパーティ ションロジックの必要性からカーソル処理が必要な場合、<sup>2</sup><br>- アプリケーションロジックの必要性からカーソル処理が必要な場合、2<br>パーティションで、DBパーティション内のみのカーソルにより並列実<br>BECLARE ci CURSOR FOR SELE

FROM Receipts

接続したDBパーティション内 のデータのみを対象

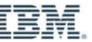

# 参照制約 (Informational制約)の利用

- Informational制約としての参照制約を作成できる
	- − 表間のリレーションがわかるため、Joinなどで正確な見積りができるよう になり、より適切なアクセスパスが選択される。

alter table DISTCUST11 add constraint FK\_DISTCUST11 foreign key(CUST\_ID,NAME) references DISTCUST12 (CUST\_ID,NAME) NOT ENFORCED NOT TRUSTED ; nformational制約としての参照制約を作成できる<br>表間のリレーションがわかるため、Joinなどで正確な見積りができるよう<br>になり、より適切なアクセスパスが選択される。<br>alter table Distous[1]<br>add constraint FK\_DISICUS[1]<br>add constraint FK\_DISICUS[1]<br>madd constraint FK\_DISICUS[1]<br>not ENFORCED NOT TRUS NTOTMATION』制約としての参照制約を作成できる<br>表間のリレーションがわかるため、Joinなどで正確な見積りができるよう<br>になり、より適切なアクセスパスが選択される。<br>alter table DistousT11<br>add constraint FK\_DistousT11<br>foreign key(CUST\_ID, NAME) references DISTOUST12<br>Therign key(CUST\_ID, NAME) refer

参照制約によって、Joinでの絞込みが適切に評価される。

select a.\* from DISTCUST11 a.DISTCUST12 b where a. CUST ID=b. CUST ID and a. NAME=b. NAME ;

# 組み込み最適化ガイドラインの検討

- SQLレベルで、Joinの順序などが指定可能
	- − 各種チューニングが全て試された前提で、利用を検討
	- − Joinは基本的にHSJOINであるため、Join順序の調整に利用

```
select e. empno, e. lastname, d. deptname
from employee as e
inner join department as d
   on e.workdept=d.deptno
/* 
<OPTGUIDELINES>
   <HSJOIN>
       <ACCESS TABLE='e'/>
<ACCESS TABLE='d' />
   </HSJOIN>
</OPTGUIDELINES> 
*/
;
```
(注)Db2のオプティマイザーによって最適 なアクセスパスが選択されないケースは、多 くの結合や複雑な条件などが要因の可能性が 多く、そのようなケースでは組み込み最適化 ガイドラインを利用した指定も複雑となるた め、最適なアクセスパスとならない可能性も ある
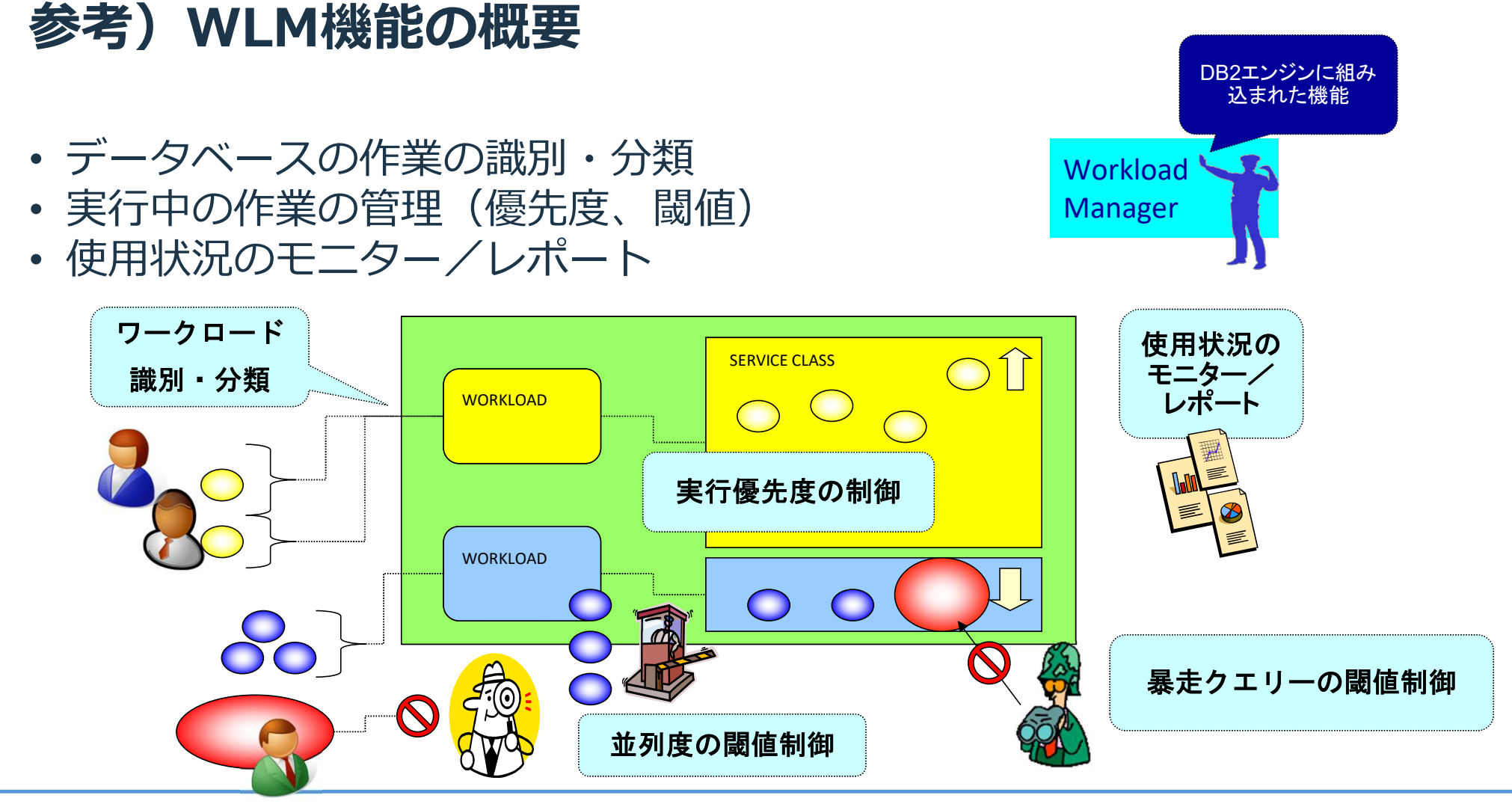

## WLMの閾値制御

### • THRESHOLD

- − 予測的閾値、並列度の閾値、反応的閾値がある
- − 違反時には、停止、REMAP、情報収集などのアクション

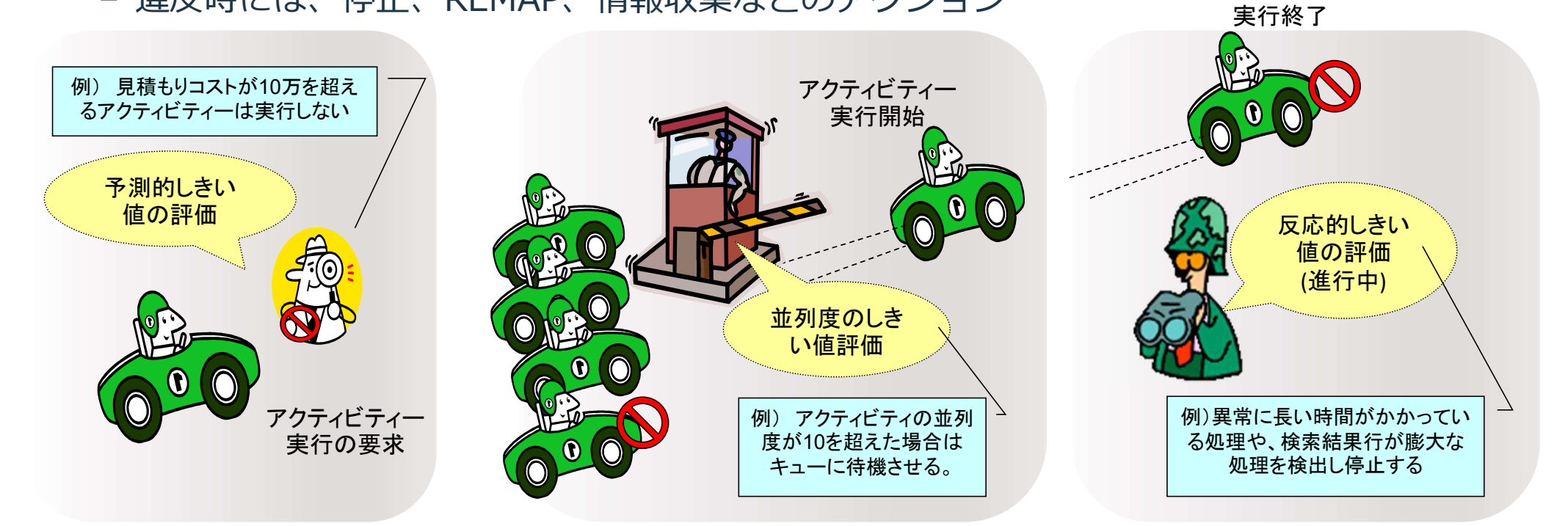

アクティビティー

# WLMのコスト監視 (実行前の閾値チェック)<br>・見積もりコスト(ESTIMATEDSQLCOST )による閾値 <sup>実行コストの高い処理をモニ</sup><br>- 想定外のコストとなるSQLの詳細情報をモニターする

• 見積もりコスト(ESTIMATEDSQLCOST )による閾値

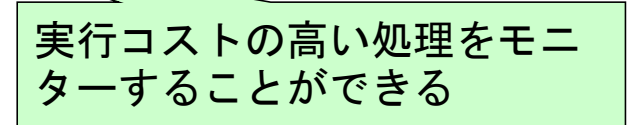

- − 想定外のコストとなるSQLの詳細情報をモニターする
- − この閾値は、以下の適用範囲を指定できる
	- − データベース、サービス・スーパークラス、サービス・サブクラス、ワークアクション、ワークロード、ス テートメント

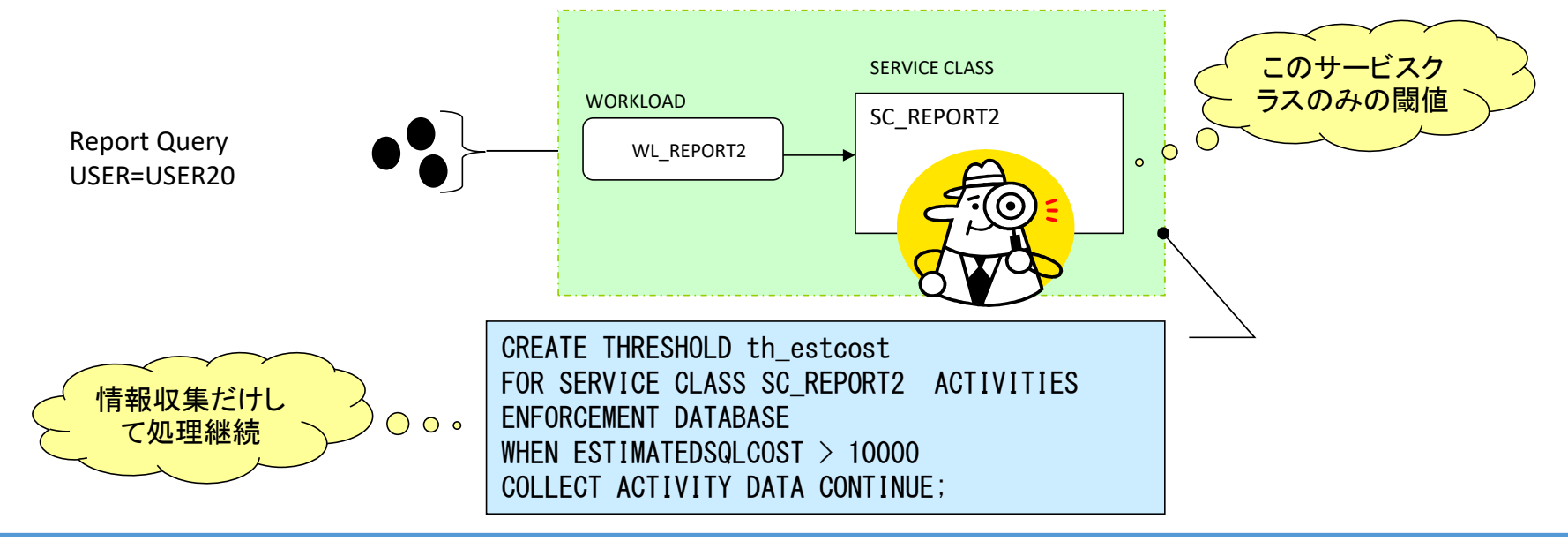

# WLMのコスト監視 (実行前の閾値チェック)<br>・Thresholdの作成<br><sub>Massimus</sub> <sub>test</sub> and starting and starting and starting and starting and starting and starting and starting and starting and starting and starting and starting and starting and start

• Thresholdの作成

CREATE THRESHOLD th\_estcost FOR SERVICE CLASS SC REPORT2 ACTIVITIES ENFORCEMENT DATABASE WHEN ESTIMATEDSQLCOST > 10000 COLLECT ACTIVITY DATA STOP EXECUTION ;

EstimatedSQLCostが10000 を越えるSQLの詳細情報を モニターし、実行停止

### • Threshold 違反の際のエラー出力

\$ db2 "select \* from db2inst1.stock" SQL4712N The threshold "TH\_FSTCOST" has been exceeded. Reason code = "7". SQLSTATF=5U026

MEMO: 閾値超えアクション=STOP EXECUTIONの場合、 閾値を超えてエラーが返りますが、接続は保持されます。閾 値越えアクション=CONTINUEとすると、イベントモニターに 履歴だけ残してアクティビティーを継続します。

- WLMの高負荷SQL監視 (実行後の閾値チェック)<br>・高負荷SQL(SQLROWSRETURNED,ACTIVITYTOTALTIME)の設定<br>- 大量の戻し行数、長時間SQLの作業を実行停止させる • 高負荷SQL(SQLROWSRETURNED ,ACTIVITYTOTALTIME )の設定 − 大量の戻し行数、⾧時間SQLの作業を実行停止させる
	- − この閾値は、以下の適用範囲を指定できる
		- − データベース、サービス・スーパークラス、サービス・サブクラス、ワークアクション

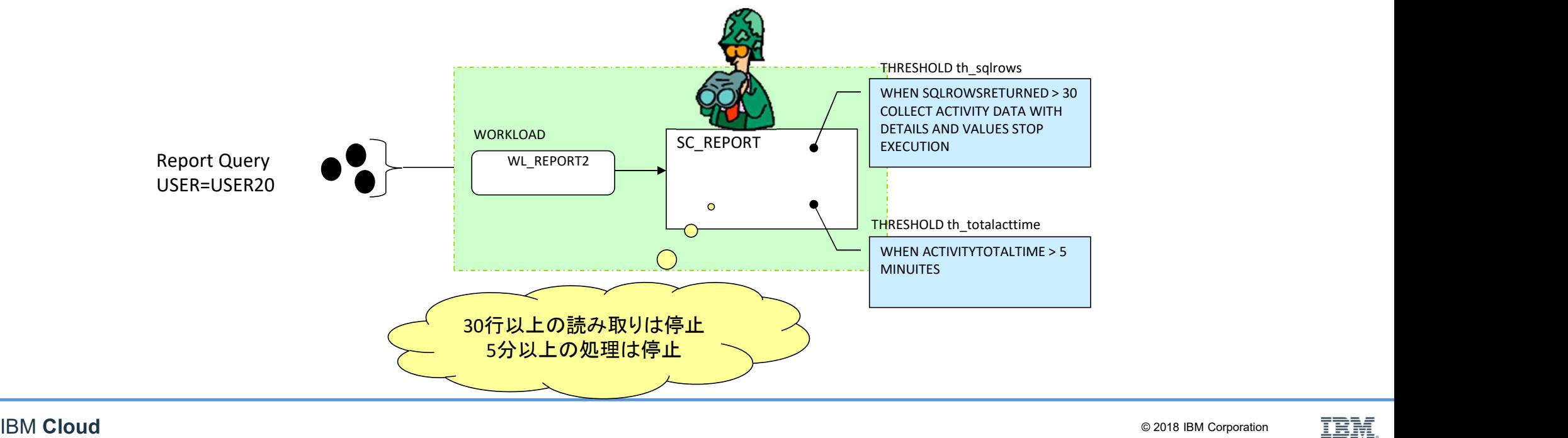

# WLMの高負荷SQL監視 (実行後の閾値チェック)<br>・Thresholdの作成<br>- <del>Sections automates</del>

## • Thresholdの作成

CREATE THRESHOLD th\_sqlrows FOR SERVICE CLASS SC REPORT2 ACTIVITIES ENFORCEMENT DATABASE WHEN SQLROWSRETURNED  $> 30$ COLLECT ACTIVITY DATA WITH DETAILS AND VALUES STOP EXECUTION

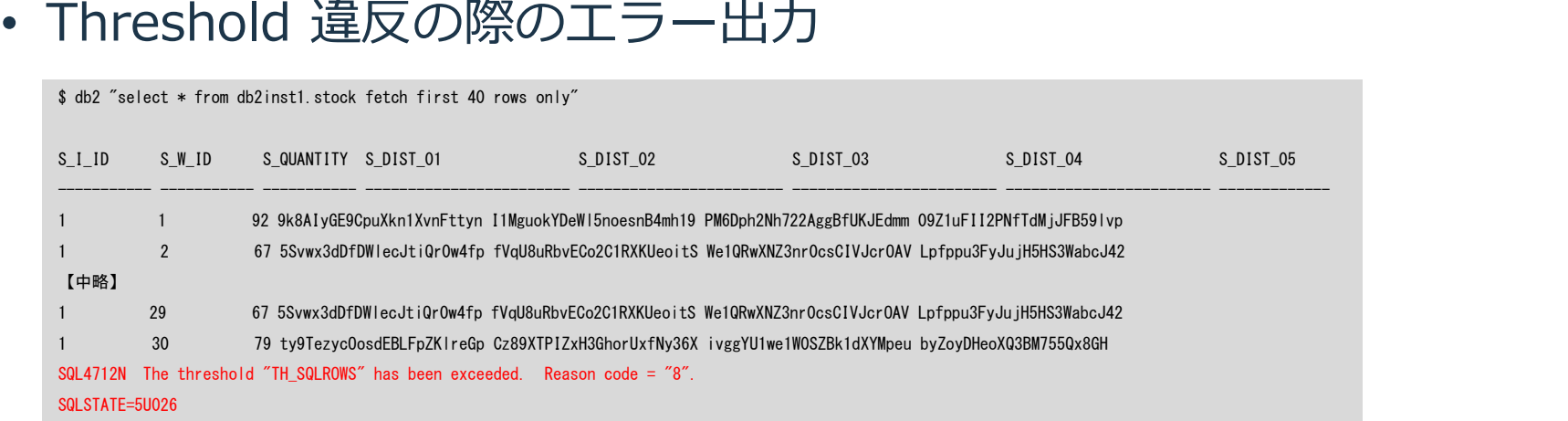

30行以上の戻り行で 実行停止

## まとめ

- パフォーマンスの問題はDBサーバーのSQLなのか? − OS、NW、アプリケーションロジックなど原因はいろいろある
- 遅いSQLの特定の方法はいろいろある − dsmtop、Webコンソール、MON\_GET表関数など
- 遅いSQLが特定できたら、アクセスパス確認
	- − dsmtop、Webコンソール、db2exfmtなど − オプティマイザーの見積りが正しいのか疑ってみる
- チューニング
	- − 統計情報、圧縮状況、SQLの見直しなど
	- − WLMを利用して高負荷SQL制御、並列実行数、モニターなども可能